#### Copyright Notice: Copyright Notice:

No part of this installation guide may be reproduced, transcribed, transmitted, or translated in any language, in any form or by any means, except duplication of documentation by the purchaser for backup purpose, without written consent of ASRock Inc.

Products and corporate names appearing in this guide may or may not be registered trademarks or copyrights of their respective companies, and are used only for identification or explanation and to the owners' benefit, without intent to infringe.

#### Disclaimer:

Specifications and information contained in this guide are furnished for informational use only and subject to change without notice, and should not be constructed as a commitment by ASRock. ASRock assumes no responsibility for any errors or omissions that may appear in this guide.

With respect to the contents of this guide, ASRock does not provide warranty of any kind, either expressed or implied, including but not limited to the implied warranties or conditions of merchantability or fitness for a particular purpose.

In no event shall ASRock, its directors, officers, employees, or agents be liable for any indirect, special, incidental, or consequential damages (including damages for loss of profits, loss of business, loss of data, interruption of business and the like), even if ASRock has been advised of the possibility of such damages arising from any defect or error in the guide or product.

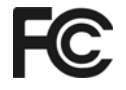

This device complies with Part 15 of the FCC Rules. Operation is subject to the following two conditions:

- (1) this device may not cause harmful interference, and
- (2) this device must accept any interference received, including interference that may cause undesired operation.

#### **ASRock Website: http://www.asrock.com**

Published March 2004 Copyright©2004 ASRock INC. All rights reserved.

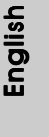

**ASRock K7VM3 Motherboard**

 $\mathbb{I}$ 

1

### *Motherboard L Layout*

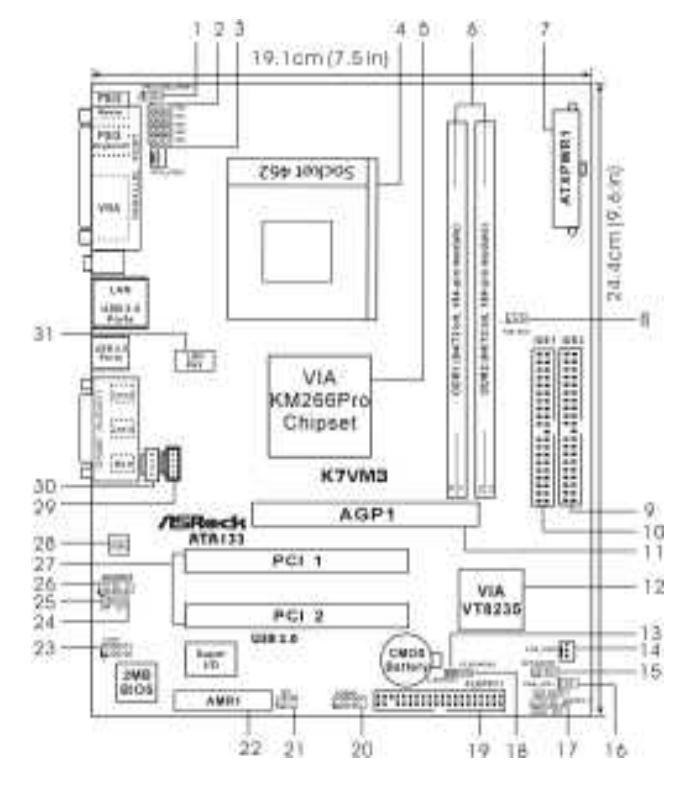

- 
- **3 CPU fan connector (CPU\_FAN1) 4 CPU socket**
- 
- 
- 
- 
- 
- 15 External speaker connector (SPEAKER 1) 16<br>17 **Power System panel connector (PANEL1)** 18
- 
- **19 Floppy connector (FLOPPY1) 20 USB 2.0 header (USB45, Blue)**
- **21 Infrared module connector (IR1) 22 AMR slot (AMR1)**
- 
- **23 Serial port connector (COM1) 24 JL1 jumper**
- 
- **27 PCI slots (PCI 1- 2)**
- 
- **31 LAN PHY**
- **1 PS2\_USB\_PWR1 jumper 2 FID Jumpers (FID0, FID1, FID2, FID3, FID4)**
	-
- **5 North Bridge controller 6 184-pin DDR DIMM slots (DDR 1- 2)**
- **7 ATX power connector (ATXPWR1) 8 FSB select jumpers (FSB\_SEL1)**
- **9 Secondary IDE connector (IDE2, Black) 10 Primary IDE connector (IDE1, Blue)**
- **11 AGP slot (AGP1) 12 South Bridge controller**
	-
- **13 Clear CMOS (CLRCMOS1, solder points) 14 Chassis fan connector (CHA\_FAN1)**
- **17 System panel connector (PANEL1) 18 Clear CMOS (CLRCMOS2, 2-pin jumper)**
	-
	-
	-
	-
- 25 JR1 jumper 26 Front panel audio connector (AUDIO1)<br>27 PCI slots (PCI 1-2) 28 AUDIO CODEC
	-
- **29 Internal audio connector: CD1 (Black) 30 Internal audio connector: AUX1 (White)**

### *ASRock I/OTM*

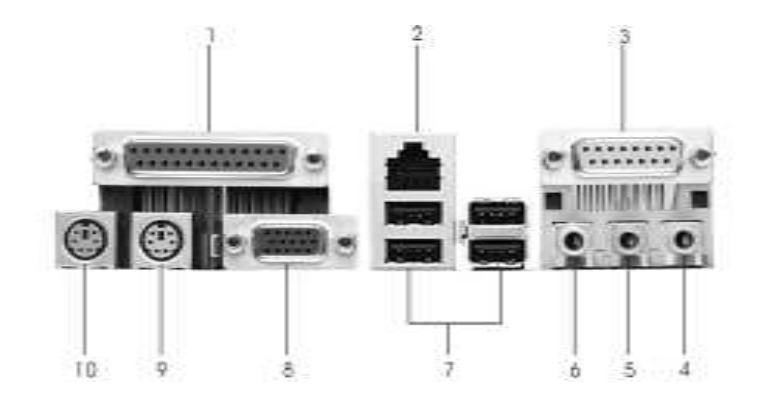

- 
- 
- **5 Line In (Light Blue)** 6 Line Out (USB 2.0 ports
- 1 Parallel port 2 RJ-45 port<br>
3 Game port 4 Microphone<br>
5 Line In (Light Blue) 6 Line Out (L<br>
7 USB 2.0 ports 8 VGA port<br>
9 PS/2 keyboard port (Purple) 10 PS/2 mous **7 USB 2.0 ports 7 USB 2.0** ports 8 VGA port<br>
PS/2 keyboard port (Purple) 10 PS/2 mouse port (Green) **9 PS/2 keyboard port (Purple)** 10
- - 4 Microphone (Pink)<br>6 Line Out (Lime)<br>8 VGA port
		-
		-
		-

**ASRock K7VM3 Motherboard**

 $-3$  ||

### *1. Introduction*

Thank you for purchasing ASRock K7VM3 motherboard, a reliable motherboard produced under ASRock's consistently stringent quality control. It delivers excellent performance with robust design conforming to ASRock's commitment to quality and endurance.

This Quick Installation Guide contains introduction of the motherboard and step-bystep installation guide for new DIY system builders. More detailed information of the motherboard can be found in the user manual enclosed in the product CD-ROM.

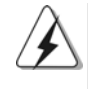

Because the motherboard specifications and the BIOS software might be updated, the content of this manual will be subject to change without notice. In case any modifications of this manual occur, the updated version will be available on ASRock website without further notice. You may find the latest memory and CPU support lists on ASRock website as well. ASRock website http://www.asrock.com

#### Specifications

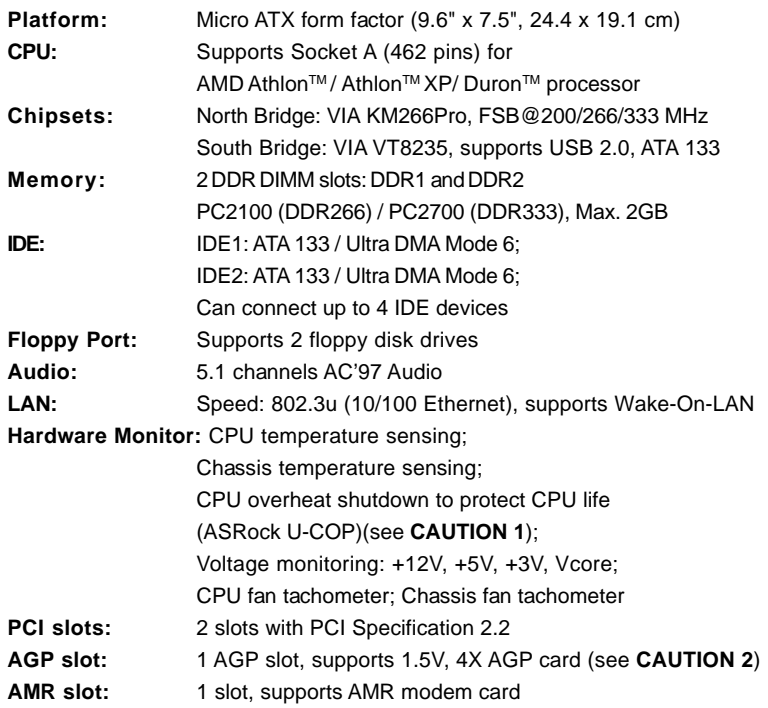

4

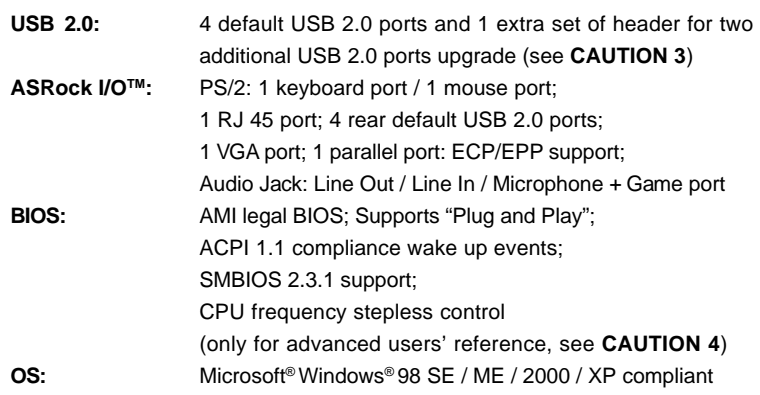

#### *CAUTION!*

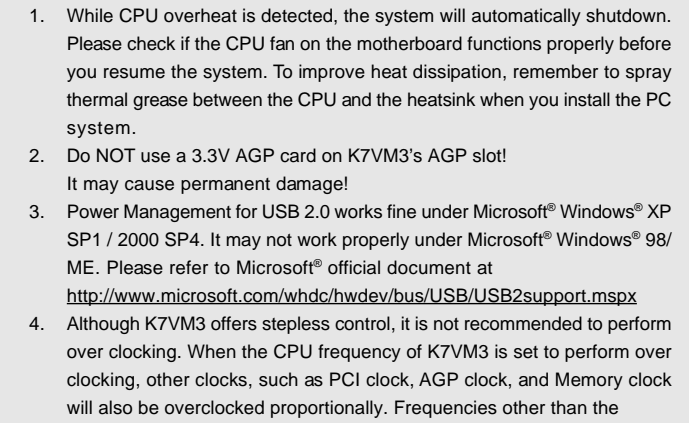

recommended CPU bus frequencies may cause the instability of the

system or damage the CPU.

English

### *2. Installation*

#### Pre-installation Precautions

Take note of the following precautions before you install motherboard components or change any motherboard settings.

- 1. Unplug the power cord from the wall socket before touching any component. Failure to do so may cause severe damage to the motherboard, peripherals, and/or components.
- 2. To avoid damaging the motherboard components due to static electricity, NEVER place your motherboard directly on the carpet or the like. Also remember to use a grounded wrist strap or touch a safety grounded object before you handle components.
- 3. Hold components by the edges and do not touch the ICs.
- 4. Whenever you uninstall any component, place it on a grounded antistatic pad or in the bag that comes with the component.

#### 2.1 CPU Installation

- Step 1. Unlock the socket by lifting the lever up to a 90° angle.
- Step 2. Position the CPU directly above the socket such that its marked corner matches the base of the socket lever.
- Step 3. Carefully insert the CPU into the socket until it fits in place.

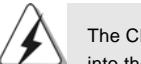

The CPU fits only in one correct orientation. DO NOT force the CPU into the socket to avoid bending of the pins.

- Step 4. When the CPU is in place, press it firmly on the socket while you push down the socket lever to secure the CPU. The lever clicks on the side tab to indicate that it is locked.
- Step 5. Install CPU fan and heatsink. For proper installation, please kindly refer to the instruction manuals of your CPU fan and heatsink vendors.

6

#### 2.2 Installation of Memory Modules (DIMM)

This motherboard provides two 184-pin DDR (Double Data Rate) DIMM slots.

#### Installing a DIMM

- Step 1. Unlock a DIMM slot by pressing the retaining clips outward.
- Step 2. Align a DIMM on the slot such that the notch on the DIMM matches the break on the slot.
- Step 3. Firmly insert the DIMM into the slot until the retaining clip snap back in place and the DIMM is properly seated.

#### 2.3 Expansion Slots (PCI, AMR, and AGP Slots)

There are 2 PCI slots, 1 AMR slot, and 1 AGP slot on this motherboard.

- **PCI slots:** PCI slots are used to install expansion cards that have the 32-bit PCI interface.
- **AMR slot:** AMR slot is used to insert AMR modem card with v.92 Modem functionality.
- **AGP slot:** The AGP slot is used to install a graphics card. The ASRock AGP slot has a special locking mechanism which can securely fasten the graphics card inserted.

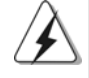

DO NOT use 3.3V AGP card on K7VM3's AGP slot! It may cause permanent damage!

#### Installing an expansion card

- Step 1. Before installing the expansion card, read the documentation of the expansion card and make necessary hardware settings for the card.
- Step 2. Remove the bracket facing the slot that you intend to use. Keep the screws for later use.
- Step 3. Align the card connector with the slot and press firmly until the card is completely seated on the slot.
- Step 4. Fasten the card to the chassis with screws.

#### 2.4 Jumpers Setup

The illustration shows how jumpers are setup. When the jumper cap is placed on pins, the jumper is "SHORT". If no jumper cap is placed on the pins, the jumper is "OPEN". The illustration shows a 3-pin jumper whose pin1 and pin2 are "SHORT" when jumper cap is placed on these 2 pins.

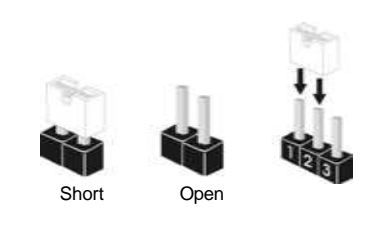

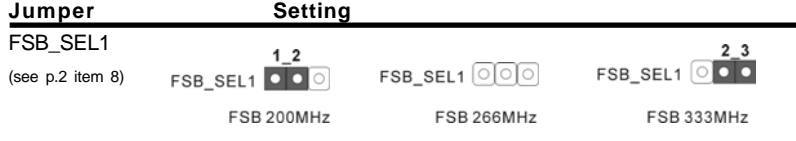

Note: The setting of the CPU front side bus frequency of this motherboard is by means of the adjustment of jumper-setting. Please follow the figures above to set the CPU front side bus frequency.

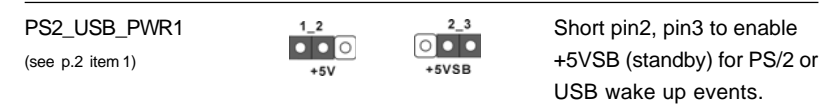

Note: To select +5VSB, it requires 2 Amp and higher standby current provided by power supply.

JR1(see p.2 item 25) JL1(see p.2 item 24)

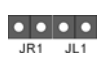

Note: If the jumpers JL1 and JR1 are short , both front panel and rear panel audio connectors can work.

# English

8

FID Jumpers (FID0, FID1, FID2, FID3, FID4) (see p.2 item 2)

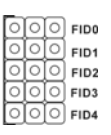

Note: The set of FID jumpers are designed to adjust the multiplier of CPU. For detailed information, please refer to page 14 of user Manual in the Support CD.

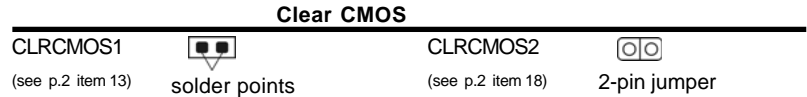

Note: CLRCMOS1 and CLRCMOS2 allow you to clear the data in CMOS. The data in CMOS includes system setup information such as system password, date, time, and system setup parameters. There are 2 ways for you to clear and reset the system parameters to the default setup. Please turn off the computer and unplug the power cord, then you may either short the solder points on CLRCMOS1 by using metal material, e.g., a paper clip, for 3 seconds; or you may use a jumper cap to short the pin on CLRCMOS2 for 3 seconds. Please remember to remove the paper clip or the jumper cap after clearing the CMOS.

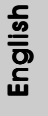

**ASRock K7VM3 Motherboard**

9

#### 2.5 Connectors

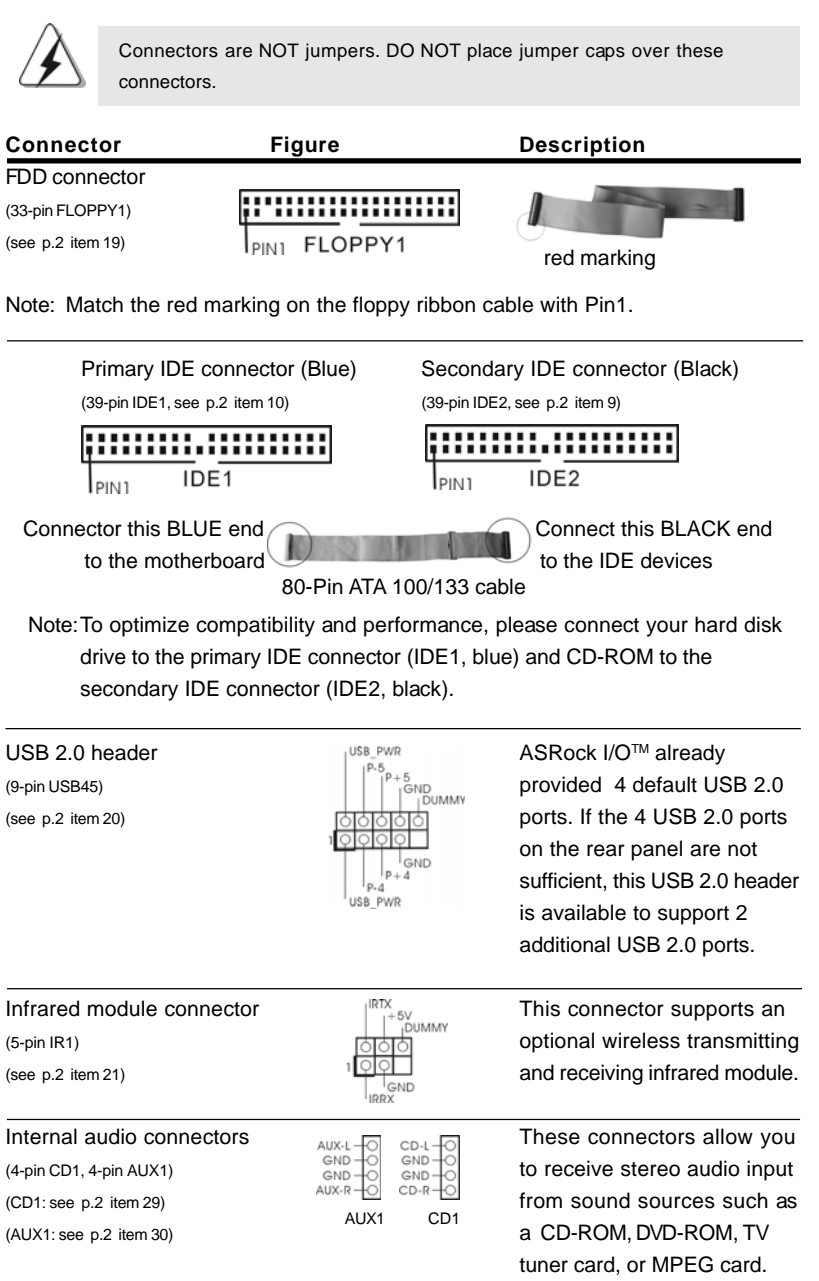

 $|| 10 -$ 

English

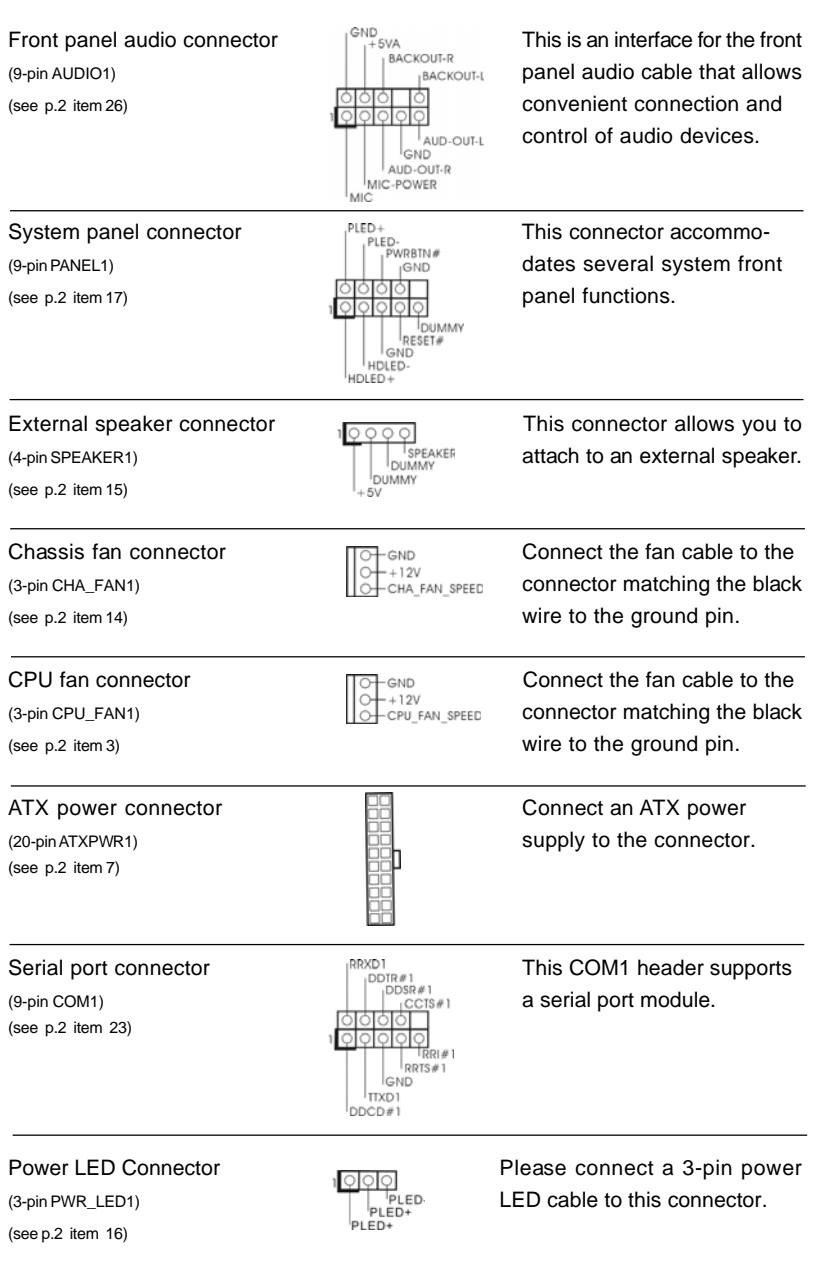

**ASRock K7VM3 Motherboard**

 $-11$   $\|$ 

English

### *3. BIOS Information*

The Flash Memory on the motherboard stores BIOS Setup Utility. When you start up the computer, please press <F2> during the Power-On-Self-Test (POST) to enter BIOS Setup utility; otherwise, POST continues with its test routines. If you wish to enter BIOS Setup after POST, please restart the system by pressing <Ctl> + <Alt> + <Delete>, or pressing the reset button on the system chassis.

The BIOS Setup program is designed to be user-friendly. It is a menu-driven program, which allows you to scroll through its various sub-menus and to select among the predetermined choices. For the detailed information about BIOS Setup, please refer to the User Manual (PDF file) contained in the Support CD.

### *4. Software Suppor 4. Software Support CD information*

This motherboard supports various Microsoft® Windows® operating systems: 98 SE/ ME / 2000 / XP. The Support CD that came with the motherboard contains necessary drivers and useful utilities that will enhance motherboard features.

To begin using the Support CD, insert the CD into your CD-ROM drive. It will display the Main Menu automatically if "AUTORUN" is enabled in your computer. If the Main Menu does not appear automatically, locate and double-click on the file ASSETUP. EXE from the BIN folder in the Support CD to display the menus.

#### **"PC-DIY Live Demo"**

ASRock presents you a multimedia PC-DIY live demo, which shows you how to install your own PC system step by step. To see this demo program, you can run Microsoft® Media Player® to play the file. You can find the file in the Support CD through the following path:

**..\ MPEGAV \ AVSEQ01.DAT**

 $|| 12 -$ 

### 1. 主板简介

谢谢你采用了 ASRock K7VM3 主板, 本主板由 ASRock 严格制造, 质量可靠, 稳定 性好,能够获得卓越的性能。本安装指南介绍了新DIY们所需要的安装主板的 步骤。更加详细的主板信息可参看驱动光盘的用户手册。

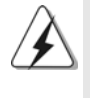

由于主板规格和 BIOS 软件将不断升级,本手册之相关内容变更恕不 另行通知。请留意 ASRock 网站上公布的升级版本。你也可以在 ASRock 网站找到最新内存和 CPU 支持表。 ADRock 网址: http://www.asrock.com

#### 主板规格

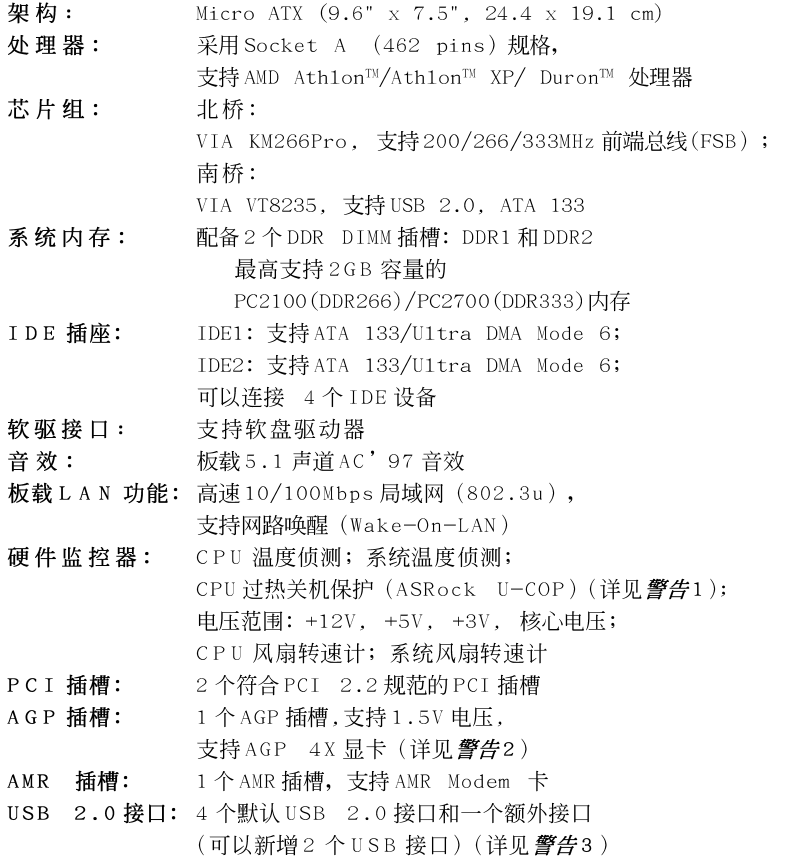

简体中文

**ASRock K7VM3 Motherboard**

 $-13$   $\parallel$ 

#### ASRock I/O<sup>TM</sup> 界面:

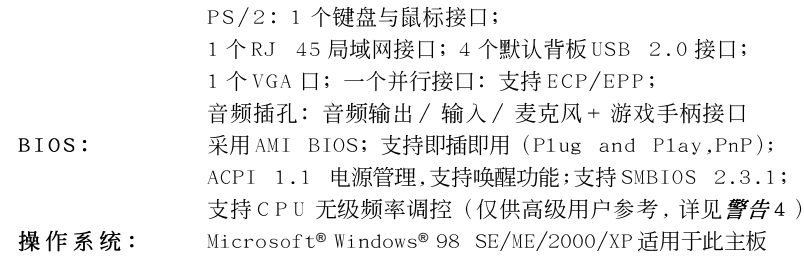

#### 聲告!

- 1. 当侦测发现 CPU 过热时, 系统会自动关机。在重新启动系统之 前, 请检查主板上的 CPU 风扇是否正常运转。注意改善系统的 散热条件, 在安装PC 系统时, 记得在CPU 和散热片之间均匀涂 抹散热硅脂。
- 2. 不要在K7VM3 主板的 AGP 插槽上使用 3.3V AGP 显卡! 这会导致主板的永久性损伤!
- 3. USB2.0 电源管理在 Windows XP SP1/2000 SP4 系统下可正常工 作, 但是在Windows 98/ME 系统下不一定可正常工作, 请看微 软的官方文档:
- 
- 3. 尽管 K7VM3 主板提供无级频率调控, 但不推荐用户超频使用。 当K7VM3 主板超频使用时, 其他时钟, 如PCI 时钟、AGP 时 钟、和内存时钟也相应地被超频使用。不同于标准 CPU 总线频 率的非标准频率可能会使系统不稳定,甚至会损害CPU。

2. 主板安装

#### 安全防范

安装主板时, 注意以下安全防范:

- 设备要有良好的接地线,避免静电损害,进行安装前,请先断开电源,  $1<sup>1</sup>$ 否则会损坏主板。
- 为了避免主板上的组件受到静电损害, 绝不要把主板径直放到地毯等类  $2\sqrt{ }$ 似的地方, 也要记住在接触主板前使用一个静电手腕带或接触金属。
- 3、 通过边缘拿住整块主板安装, 切毋接触芯片。
- 4、在证明放掉静电后,方可进行安装。

#### $|| 14 -$

简体中文

#### 2.1 CPU 安装

- 1、 将水平杆拉出并拉起于90°C
- 2、 CPU A 脚针准 CPU 插槽白点或切角处插上, 不要用力。
- $3\sqrt{ }$ 按下水平拉杆。
- $4\sqrt{ }$ CPU 风扇定位于CPU 上, 完成安装。

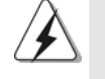

CPU 安装都只有一个正确的方向, 为了避免损坏针脚, 请不要强迫 将CPU插入插槽中。

#### 2.2 内存安装

K7VM3 主板提供了 2 条 184-pin DDR 内存插槽。

#### 安装步骤:

- 1、 DIMM 插槽两端的起拔器向外扳开。
- $2\sqrt{ }$ 将每个DIMM 插槽的凹口与内存组件上凸出部分对应, 使凹口与凸出部分 吻合, 内存即能正确安装。
- $3\sqrt{ }$ 将内存组件插入插槽并小心用力下压,插槽两端的起拔器将自动弹起。

#### 2.3 扩展插槽(PCI, AMR, 和AGP插槽)

在K7VM3 主板上有2 条 PCI 插槽, 1 条 AMR 插槽, 和 1 条 AGP 插槽。 PCI 插槽: 用于安装32 位的扩展 PCI 卡。 AMR 插槽: 此插槽是用来插具有V.92 Modem 功能的 AMR Modem 卡。 AGP 插槽: 用于安装图形卡。ASRock AGP 插槽反面有专门的卡扣, 用于安 全固定图形卡。

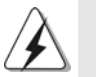

不要在 K7VM3 主板的 AGP 插槽上使用 3.3V AGP 卡, 因为这样会造成 主板永久损坏!

#### 安装步骤:

- 1、在安装扩展卡之前,请先看此卡的说明文档,以进行必要的硬件设置。
- 2、 移动机箱挡板, 以便使用扩展槽。
- 3、 选择一个扩展槽安装扩展卡,装进机箱并用螺丝固定。
- 4、 确定接触正确,没有单边翘起的现象。

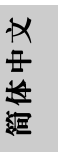

**ASRock K7VM3 Motherboard**

 $-15$   $\parallel$ 

#### 2.4 跳线设置

跳线可由跳线帽迳行阻接。跳线帽可 改变主板上的线路。如果跳线帽接在 针脚上,该针脚即被"短接"。如果 跳线帽从针脚上移走,该针脚即被 "打开"。此图表列出了3 针脚的跳 线,当跳线帽位于针脚1和针脚2上 时, 这两针即为短接。

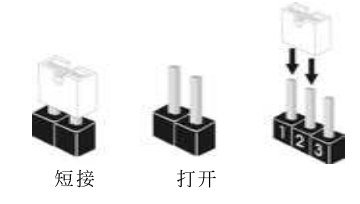

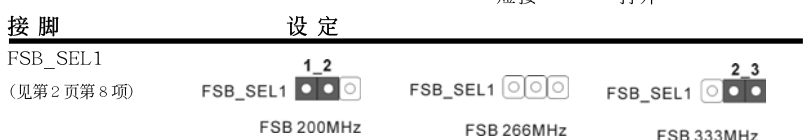

注意: 参考示意图设置 CPU 前端总线 (FSB) 频率。

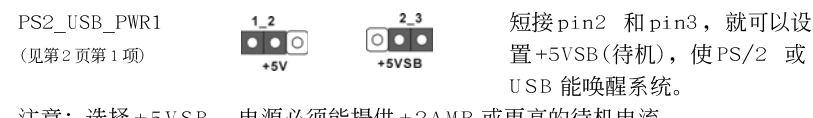

注意:选择 + 5 V S B , 电源必须能提供 + 2 A M P 或更高的待机电流。

JR1 (见第2页第25项) JL1(见第2页第24项)

 $\begin{array}{c|c|c|c|c|c} \hline \bullet & \bullet & \bullet & \bullet \end{array}$  $JR1$  JL1

#### 注意: 如果 J L 1 和 J R 1 跳线短接, 那麽前面板和后背板的音效连 接器都可以正常工作。

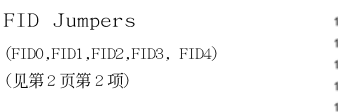

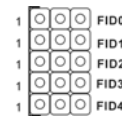

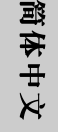

注意: FID 跳线装置是用来调节 CPU 乘法器的。详细资料请查看随机支持光盘 里的用户指南第14页。

 $\parallel$  16 —

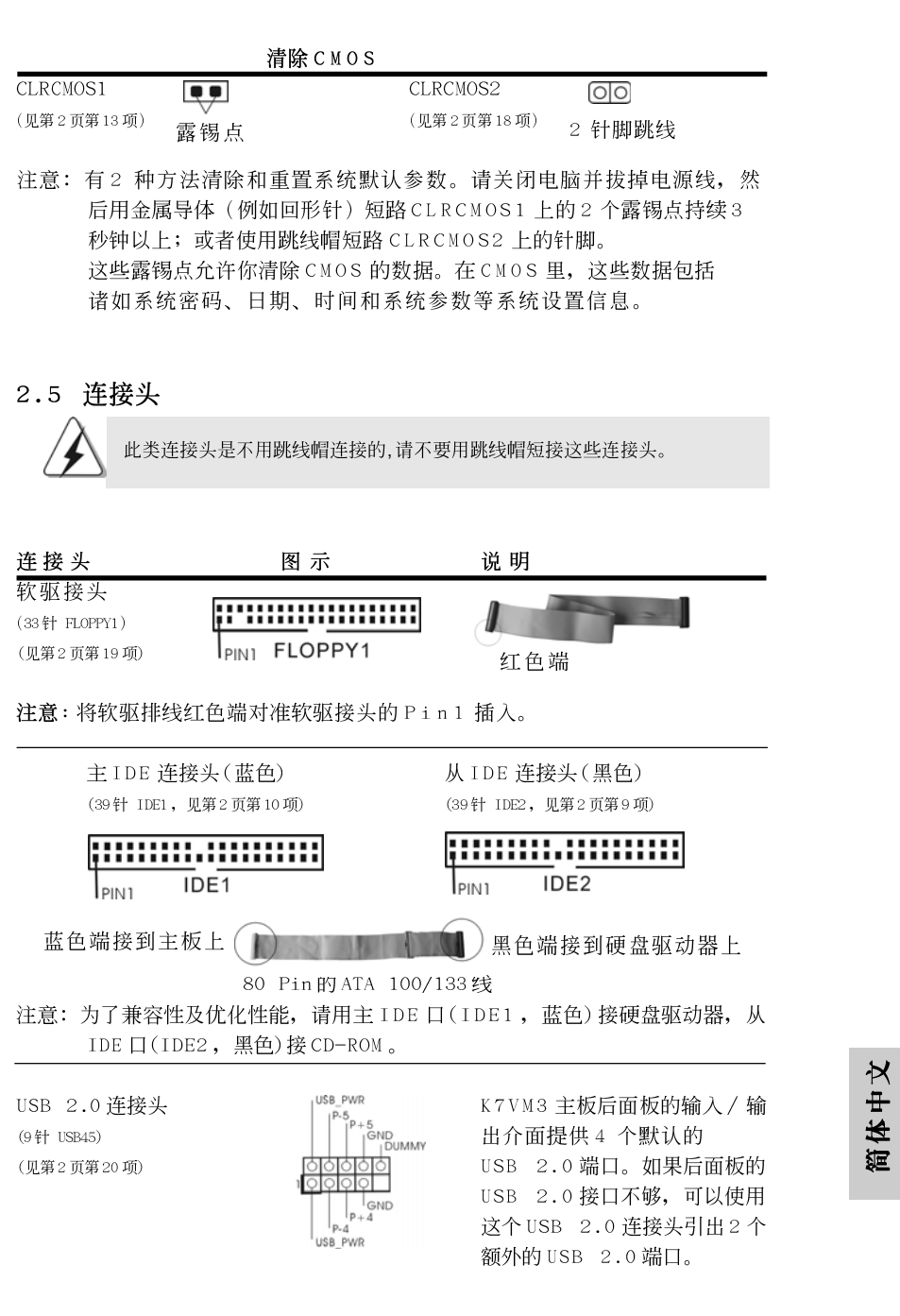

**ASRock K7VM3 Motherboard**

 $-17$   $\parallel$ 

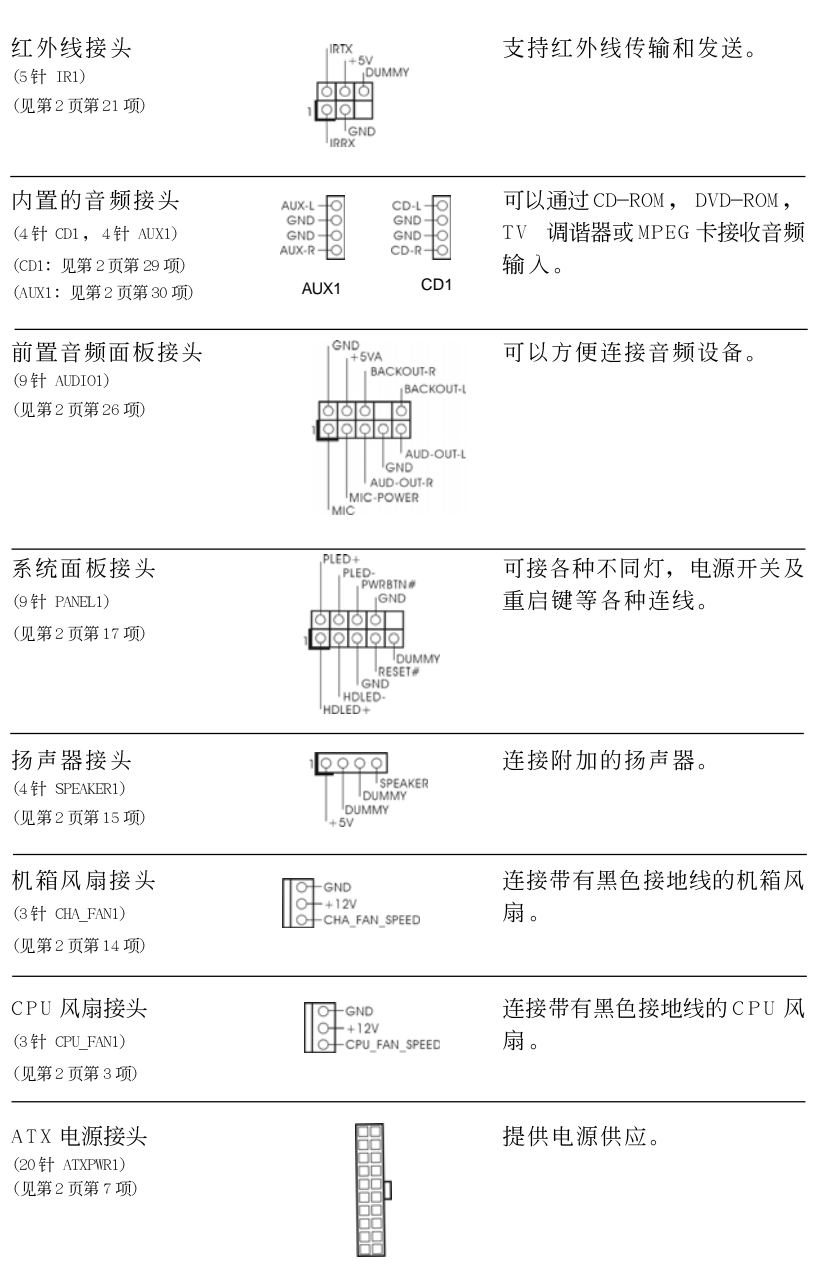

简体中文

 $|| 18$  —

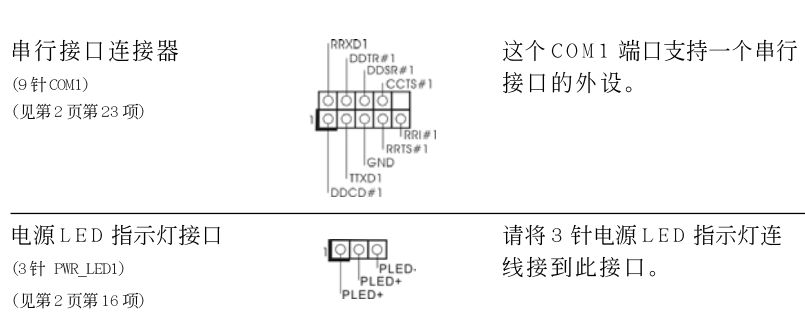

### 3. BIOS信息

主板上的 Flash Memory 芯片存储了 BIOS 设置程序。启动计算机, 在机器开 机自检(POST)的过程中按下<F2>键, 就可进入BIOS 设置程序, 否则将继续进 行开机自检之常规检验。如果须要在开机自检后进入BIOS 设置程序, 请按下 <Ct1> + <A1t> + <De1ete>键重新启动计算机, 或者按下系统面板上的重启 按钮。

功能设置程序储存有主板自身的和连接在其上的设备的缺省和设定的参数。这 些信息用于在启动系统和系统运行需要时, 测试和初始化元器件。为了解 BIOS 设置程序的详细资料, 请查阅支持光盘里的"User Manua1"(用户手册, 英文版), 或是"Chinese BIOS Manua1"文件夹下的BIOS 设置程序说明文 件(中文版)。

### 4. 支持光盘信息

本主板支持各种微软视窗操作系统: Microsoft® Windows® 98SE/ME/2000/XP。 主板附带的支持光盘包含各种有助于提高主板效能的必要驱动和实用程序。 请将随机支持光盘放入光驱里, 如果计算机的"自动运行"功能已启用, 屏幕 将会自动显示主菜单。如果主菜单不能自动显示,请查找支持光盘内BIN 文件 夹下的ASSETUP.EXE 文件并双击它, 即可调出主菜单。

#### **"PC-DIY Live Demo"**

ASRock 赠送了一个多媒体演示教程: "PC-DIY Live Demo", 可以指导 你一步步安装自己的PC系统。你可以通过 Microsoft® Media Player® 软 件来播放这个演示教程。这个演示教程可在支持光盘里找到, 路径 如下:

**..\ MPEGAV \ AVSEQ01.DAT**

简体中文

**ASRock K7VM3 Motherboard**

 $-19$   $\parallel$ 

### *1. Einführung*

Wir danken Ihnen für den Kauf des ASRock K7VM3 Motherboard, ein zuverlässiges Produkt, welches unter den ständigen, strengen Qualitätskontrollen von ASRock gefertigt wurde. Es bietet Ihnen exzellente Leistung und robustes Design, gemäß der Verpflichtung von ASRock zu Qualität und Halbarkeit.

Dieses Schnellstarthandbuch beinhaltet eine Einführung in das Motherboard, sowie eine Schritt-für-Schritt-Installationsanweisung für Anfänger im Systembau. Ausführlichere Informationen über das Motherboard finden Sie im Handbuch auf der Support-CD.

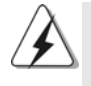

Da sich Motherboard-Spezifikationen und BIOS-Software verändern können, kann der Inhalt dieses Handbuches ebenfalls jederzeit geändert werden. Für den Fall, dass sich Änderungen an diesem Handbuch ergeben, wird eine neue Version auf der ASRock-Website, ohne weitere Ankündigung, verfügbar sein. Die jeweils neueste Liste der unterstützten Speichertypen CPUs finden Sie ebenfalls auf der Webseite von ASRock. ASRock-Website: http://www.asrock.com

#### Spezifikationen

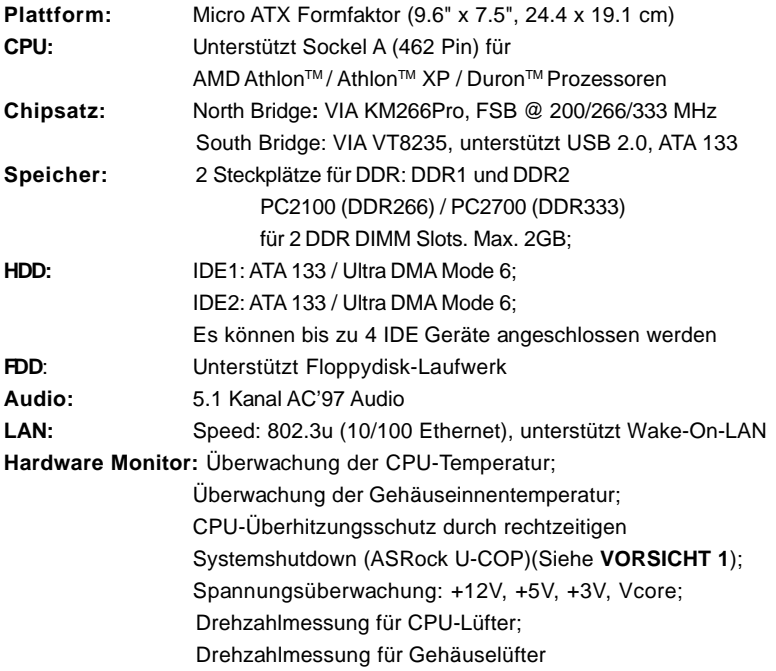

Deutsch Deutsch

 $|| 20 -$ 

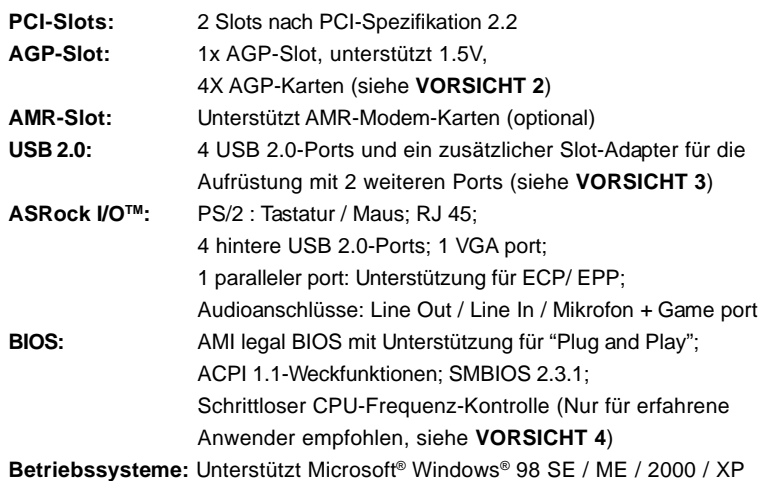

#### *VORSICHT!*

- 1. Wird eine Überhitzung der CPU registriert, führt das System einen automatischen Shutdown durch. Bitte überprüfen Sie, ob der CPU-Lüfter normal funktioniert, bevor Sie erneut starten. Um die Wärmeableitung zu verbessern, bitte nicht vergessen, während der Installation des PC-Systems etwas Wärmeleitpaste zwischen CPU und Kühlkörper zu sprühen.
- 2. Bitte KEINE 3,3V AGP-Karte auf dem K7VM3 verwenden! Dies würde das System permanent beschädigen!
- 3. Das Power Management für USB 2.0 arbeitet unter Microsoft® Windows® XP einwandfrei. Unter Microsoft® Windows® 98/ME/2000 könnte es dagegen zu Störungen kommen. Bitte lessen Sie hierzu das offizielle Microsoft-Dokument, welches Sie unter folgender Adresse finden:

http://www.microsoft.com/whdc/hwdev/bus/USB/USB2support.mspx

3. Obwohl das K7VM3 eine stufenlose Einstellung der Taktfrequenz ermöglicht, ist es nicht empfehlenswert, das System zu übertakten. Wird die CPU-Frequenz des K7VM3 auf Übertakten (Overclocking) gesetzt, werden ebenfalls andere Komponenten, wie PCI, AGP, und der Speicher übertaktet. Frequenzen, die über den für den jeweiligen Prozessor vorgesehenen liegen, können das System instabil werden lassen oder die CPU beschädigen.

### *2. Installation*

#### Sicherheitshinweise vor der Montage

Bitte nehmen Sie die folgende Sicherheitshinweise zur Kenntnis, bevor Sie das Motherboard einbauen oder Veränderungen an den Einstellungen vornehmen.

- 1. Trennen Sie das System vom Stromnetz, bevor Sie eine Systemkomponente berühren, da es sonst zu schweren Schäden am Motherboard oder den sonstigen internen, bzw. externen Komponenten kommen kann.
- 2. Um Schäden aufgrund von statischer Elektrizität zu vermeiden, das Motherboard NIEMALS auf einen Teppich o.ä.legen. Denken Sie außerem daran, immer ein geerdetes Armband zu tragen oder ein geerdetes Objekt aus Metall zu berühren, bevor Sie mit Systemkomponenten hantieren.
- 3. Halten Sie Komponenten immer an den Rändern und vermeiden Sie Berührungen mit den ICs.
- 4. Wenn Sie Komponenten ausbauen, legen Sie sie immer auf eine antistatische Unterlage, oder zurück in die Tüte, mit der die Komponente geliefert wurde.

#### 2.1 CPU Installation

- Schritt 1: Öffnen Sie den CPU-Sockel, indem sie den Hebel leicht zur Seite und dann nach oben ziehen, auf einen Winkel von 90°.
- Schritt 2: Halten Sie die CPU korrekt ausgerichtet über den Sockel, so dass die markierte Ecke der CPU zum Hebelgelenk zeigt.
- Schritt 3: Drücken Sie die CPU vorsichtig in den Sockel.

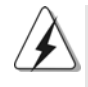

Die CPU sollte problemlos in den Sockel passen. Drücken Sie die CPU nicht mit Gewalt in den Sockel, damit sich die Pins nicht verbiegen. Überprüfen Sie die Ausrichtung und suchen nach verbogenen Pins, sollte die CPU nicht in den Sockel passen.

- Schritt 4: Wenn die CPU korrekt im Sockel sitzt, leicht mit dem Finger draufdrücken und gleichzeitig den Hebel nach unten drücken, bis er hörbar einrastet.
- Schritt 5: Installieren Sie einen aktiven CPU-Kühler, der die gesamte Fläche der CPU abdeckt und eine ausreichende Wärmeableitung für den von Ihnen verwendeten CPU-Typ bietet. Weitere Hinweise finden Sie der Installationsanleitung für Ihren CPU-Kühler.

Deutsch Deutsch

#### 2.2 Installation der Speichermodule (DIMM) 2.2

Das K7VM3 Motherboard bietet 2 Steckplätze für 184-pin DDR (Double Data Rate) DIMM-Module.

#### Einsetzen eines DIMM-Moduls

- Schritt 1: Öffnen Sie einen DIMM-Slot, indem Sie die seitlichen Clips nach außen drücken.
- Schritt 2: Richten Sie das DIMM-Modul so über dem Slot aus, dass das Modul mit der Kerbe in den Slot passt.
- Schritt 3: Drücken Sie das DIMM-Modul in den Slot, bis die seitlichen Clips

#### 2.3 Erweiterungssteckplätze: (PCI-, AMR-, und AGP-Slots)

Es stehen 2 PCI-, 1 AMR-, und 1 AGP-Slot auf dem K7VM3-Motherboard zur Verfügung.

- **PCI-Slots**: PCI-Slots werden zur Installation von Erweiterungskarten mit dem 32bit PCI-Interface genutzt.
- **AMR-Slot:** Der AMR-Slot wird für AMR V.92 Modem-Karten genutzt.
- **AGP-Slot:** Der AGP-Slot wird zur Installation einer Gfrafikkarte genutzt. Der ASRock AGP-Slot besitzt einen speziellen Verschlussmechanismus, der die eingesetzte Karte sicher festhält. zuschnappen und das Modul fest sitzt.

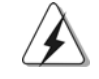

Bitte KEINE 3,3V AGP-Karte auf dem K7VM3 verwenden! Dies würde das System permanent beschädigen!

#### Einbau einer Erweiterungskarte

- Schritt 1: Bitte lesen Sie zunächst die Dokumentation der Erweiterungskarte und nehmen die ggf. notwendigen Einstellungen vor, bevor Sie die Karte installieren.
- Schritt 2: Entfernen Sie das Abdeckungsblech (Slotblende) von dem Gehäuseschacht (Slot) , den Sie nutzen möchten und behalten die Schraube für den Einbau der Karte.
- Schritt 3: Richten Sie die Karte über dem Slot aus und drücken Sie sie ohne Gewalt hinein, bis sie den Steckplatz korrekt ausfüllt.
- Schritt 4: Befestigen Sie die Karte mit der Schraube aus Schritt 2.

#### 2.4 Einstellung der Jumper

Die Abbildung verdeutlicht, wie Jumper gesetzt werden. Werden Pins durch Jumperkappen verdeckt, ist der Jumper "Gebrückt". Werden keine Pins durch Jumperkappen verdeckt, ist der Jumper "Offen". Die Abbildung zeigt einen 3-Pin Jumper dessen Pin1 und Pin2 "Gebrückt" sind, bzw. es befindet sich eine Jumper-Kappe auf diesen beiden Pins.

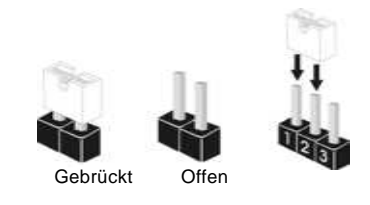

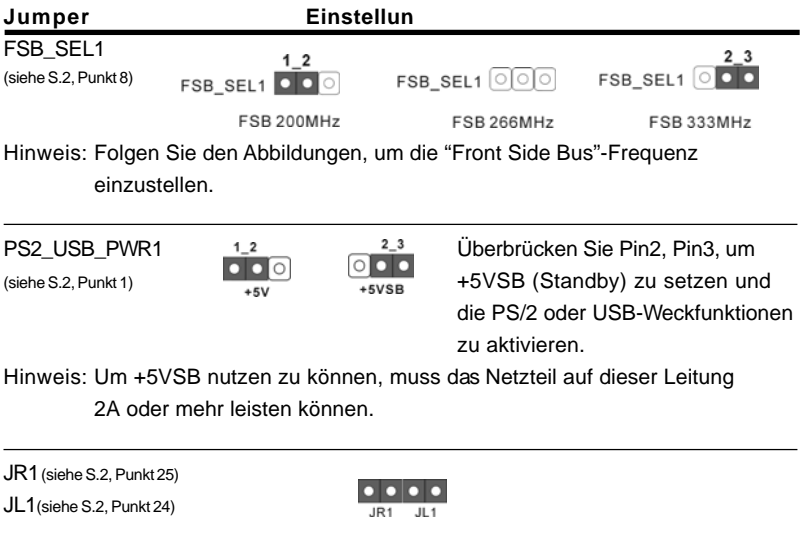

Hinweis: sind die Jumper JL1 und JR1 gesetzt funktionieren beide Audioanschlüsse, Front- und Rückseite.

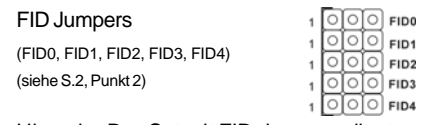

Hinweis: Das Set mit FID-Jumpern dient zum Einstellen der Multiplier der CPU. Details sind im Handbuch auf Seite 14 auf der Support-CD angegeben.

 $\parallel$  24  $-$ 

Deutsch

**Deutsch** 

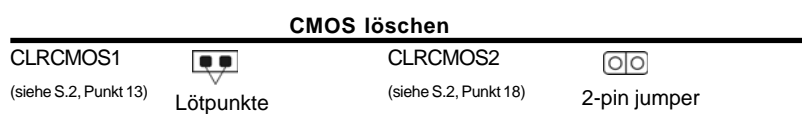

Hinweis: Es gibt für Sie zwei Wege, die System-Parameter zurückzusetzen. Trennen Sie das Stromkabel vom Netz und überbrücken entweder die Lötpunkte an CLRCMOS1 für mehr als 3 Sekunden mit einem leitenden Gegenstand, z.B. einer Büroklammer, oder Sie nutzen eine Jumperkappe, um die Pins an CLRCMOS2 kurzzuschliessen. Diese Lötpunkte erlauben Ihnen das Löschen der CMOS-Daten. Die im CMOS gespeicherten Daten beinhalten Informationen über den System-Aufbau, z.B. Passwörter, Datum, Zeit und Konfigurations-Parameter.

#### 2.5 Anschlüsse

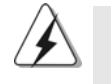

n

Anschlussleisten sind KEINE Jumper. Setzen Sie KEINE Jumperkappen auf die Pins der Anschlussleisten.

 $(sieh$ 

#### **Anschluss Beschreibung**

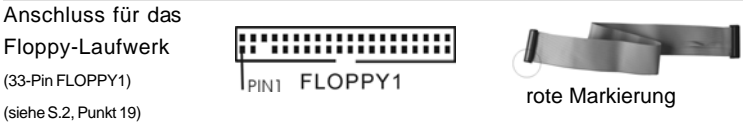

Hinweis: Die rote Markierung (Flachbandkabel für Floppy) auf Pin1 an dem Anschluss auf dem Board.

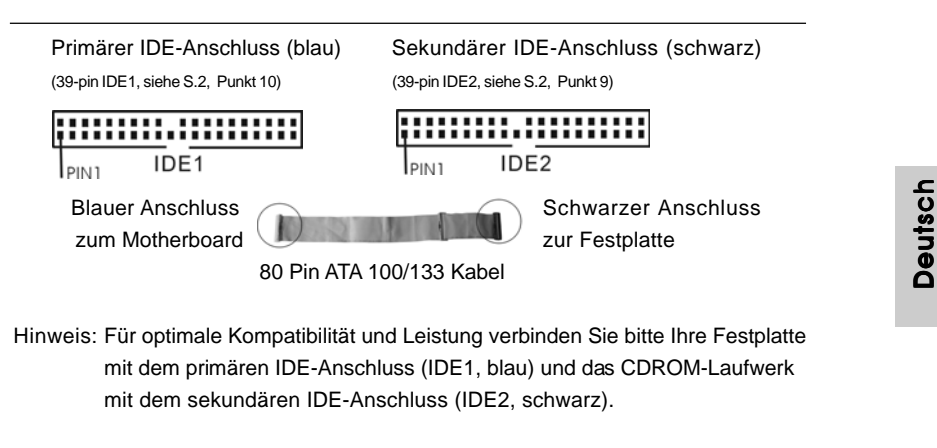

**ASRock K7VM3 Motherboard**

 $-25$  ||

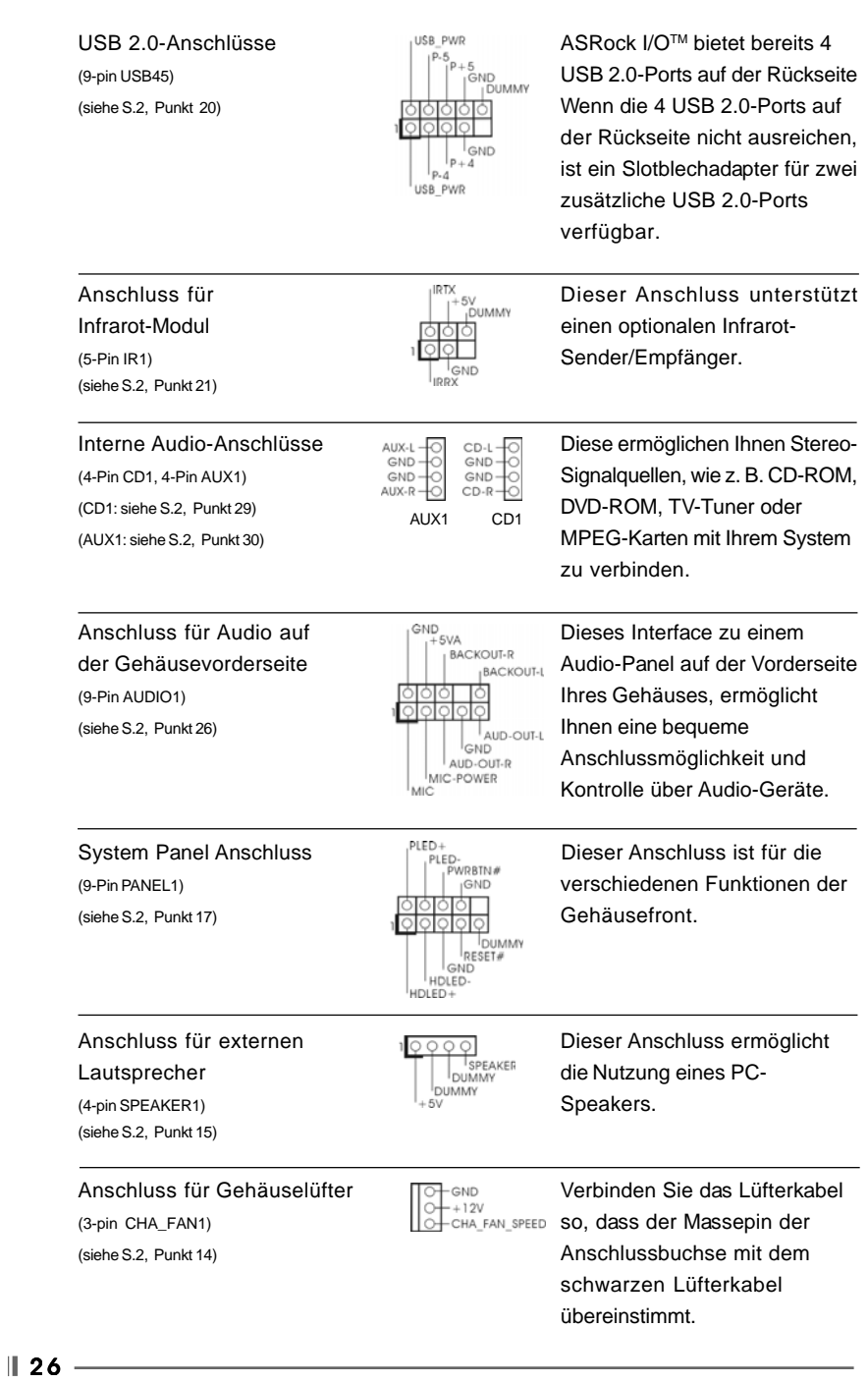

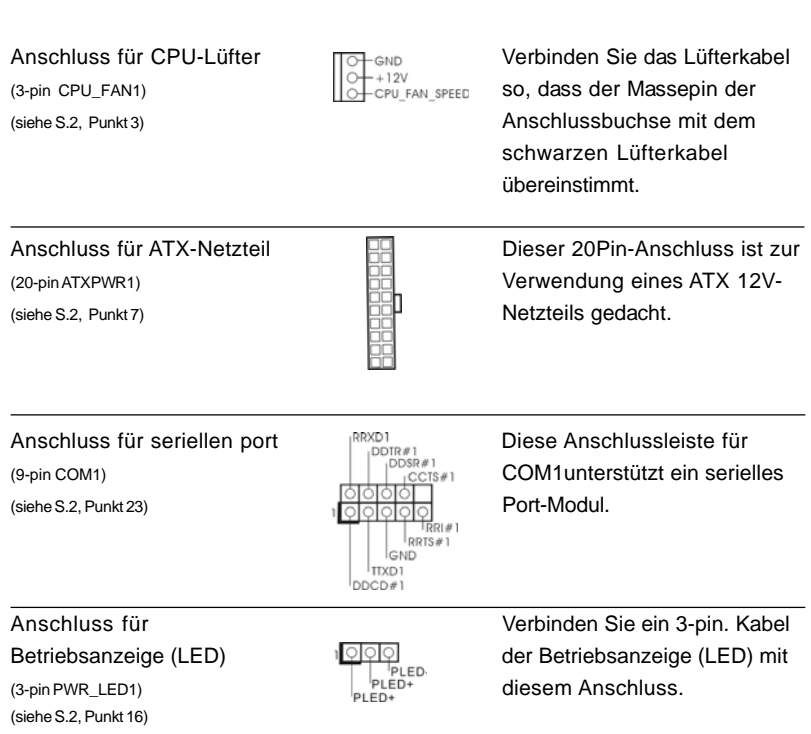

Deutsch Deutsch

**ASRock K7VM3 Motherboard**

 $-27$   $\parallel$ 

### *3. BIOS-Information*

Das Flash Memory dieses Motherboards speichert das Setup-Utility. Drücken Sie <F2> während des POST (Power-On-Self-Test) um ins Setup zu gelangen, ansonsten werden die Testroutinen weiter abgearbeitet. Wenn Sie ins Setup gelangen wollen, nachdem der POST durchgeführt wurde, müssen Sie das System über die Tastenkombination <Ctrl> + <Alt> + <Delete> oder den Reset-Knopf auf der Gehäusevorderseite, neu starten. Natürlich können Sie einen Neustart auch durchführen, indem Sie das System kurz ab- und danach wieder anschalten. Das Setup-Programm ist für eine bequeme Bedienung entwickelt worden. Es ist ein menügesteuertes Programm, in dem Sie durch unterschiedliche Untermenüs scrollen und die vorab festgelegten Optionen auswählen können. Für detaillierte Informationen zum BIOS-Setup, siehe bitte das Benutzerhandbuch (PDF Datei) auf der Support CD.

### *4. Software Suppor 4. Software Support CD information*

Dieses Motherboard unterstützt eine Reiche von Microsoft Windows Betriebssystemen: 98 SE / ME / 2000 / XP. Die Ihrem Motherboard beigefügte Support-CD enthält hilfreiche Software, Treiber und Hilfsprogramme, mit denen Sie die Funktionen Ihres Motherboards verbessern können Legen Sie die Support-CD zunächst in Ihr CD-ROM-Laufwerk ein. Der Willkommensbildschirm mit den Installationsmenüs der CD wird automatisch aufgerufen, wenn Sie die "Autorun"-Funktion Ihres Systems aktiviert haben.

Erscheint der Wilkommensbildschirm nicht, so "doppelklicken" Sie bitte auf das File ASSETUP.EXE im BIN-Verzeichnis der Support-CD, um die Menüs aufzurufen. Das Setup-Programm soll es Ihnen so leicht wie möglich machen. Es ist menügesteuert, d.h. Sie können in den verschiedenen Untermenüs Ihre Auswahl treffen und die Programme werden dann automatisch installiert.

#### **"PC-DIY Live Demo"**

ASRock präsentiert Ihnen eine Multimedia PC-DIY Live Demo, die Ihnen verdeutlicht, wie man Schritt für Schritt ein eigenes PC-System montiert. Um sich dieses Demo-Programm anschauen zu können, bitte den Microsoft® Media Player® starten. Sie finden die Datei auf der Support-CD unter: **..\ MPEGAV \ AVSEQ01.DAT**

 $|| 28 -$ 

**Deutsch** Deutsch

### *1. Introduction*

Merci pour votre achat d'une carte mère ASRock K7VM3, une carte mère très fiable produite selon les critères de qualité rigoureux de ASRock. Elle offre des performances excellentes et une conception robuste conformément à l'engagement d'ASRock sur la qualité et la fiabilité au long terme.

Ce Guide d'installation rapide intègre une présentation de la carte mère et un guide d'installation étape par étape à l'attention de ceux qui assemblent eux-mêmes leur système. Des informations plus détaillées sur la carte mère sont fournies dans le manuel utilisateur sur le CD de support.

> Les spécifications de la carte mère et le BIOS ayant pu être mis à jour, le contenu de ce manuel est sujet à des changements sans notification. Au cas où n'importe qu'elle modification intervenait sur ce manuel, la version mise à jour serait disponible sur le site web ASRock sans nouvel avis. Vous pouvez également trouver la dernière liste des mémoires et microprocesseurs pris en charge sur le site web d'ASRock. Site web ASRock, http://www.asrock.com

#### Spécifications

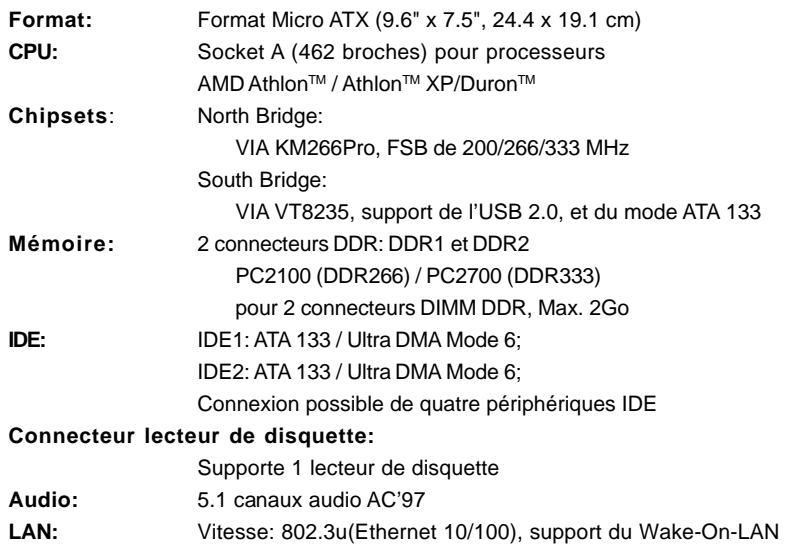

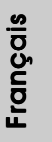

**ASRock K7VM3 Motherboard**

 $-29$  ||

#### **Surveillance système:**

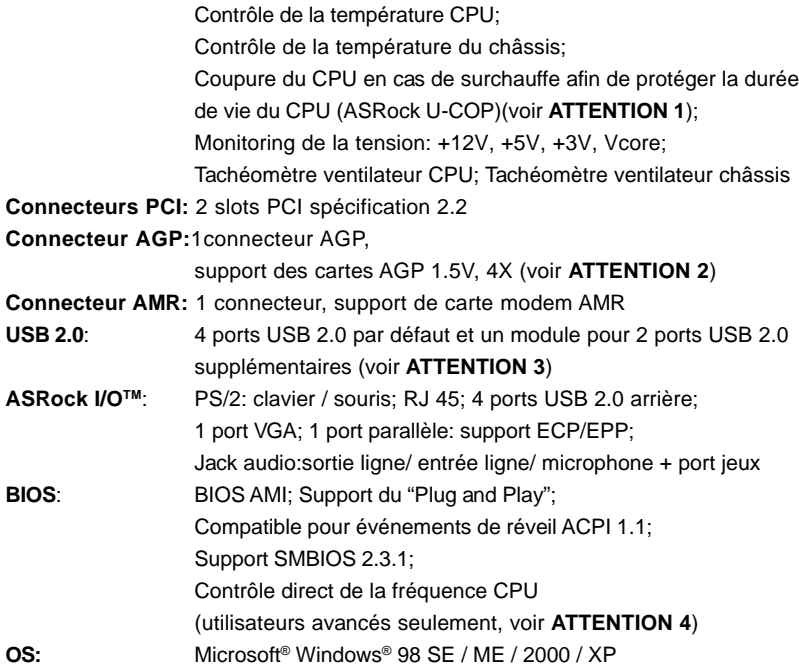

#### *ATTENTION !*

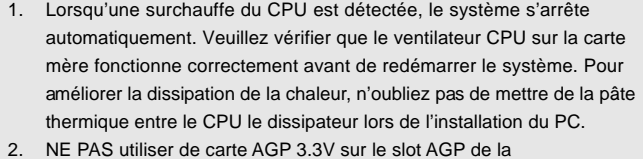

- K7VM3! Cela pourrait l'endommager de manière définitive!
- 3. La gestion de l'alimentation pour l'USB 2.0 fonctionne bien sous Microsoft® Windows® XP SP1/2000 SP4. Elle peut ne pas fonctionner correctement sous Microsoft® Windows® 98/ME. Veuillez consulter le document officiel Microsoft à l'adresse : http://www.microsoft.com/whdc/hwdev/bus/USB/USB2support.mspx
- 4. Bien que les cartes K7VM3 offrent le contrôle Stepless, il n'est pas recommandé d'effectuer un overclocking. Lorsque la fréquence CPU des cartes K7VM3 est overclockée, les autres horloges, telles que l'horloge PCI, AGP, et Mémoire sont également overclockées proportionnellement. Les fréquences différentes de celles recommandées pour le bus CPU peuvent entraîner une instabilité du système ou endommager le CPU.

 $\parallel$  30  $\parallel$ 

### *2. Installation*

#### Précautions à observer avant l'installation

Veuillez tenir compte des précautions suivantes avant l'installation des composants ou tout réglage de la carte mère.

- 1. Débranchez le câble d'alimentation de la prise secteur avant de toucher à tout composant. En ne le faisant pas, vous pouvez sérieusement endommager la carte mère, les périphériques et/ou les composants.
- 2. Pour éviter d'endommager les composants de la carte mère du fait de l'électricité statique, ne posez JAMAIS votre carte mère directement sur de la moquette ou sur un tapis. N'oubliez pas d'utiliser un bracelet antistatique ou de toucher un objet relié à la masse avant de manipuler les composants.
- 3. Tenez les composants par les bords et ne touchez pas les circuits intégrés.
- 4. A chaque désinstallation de composant, placez-le sur un support antistatique ou dans son sachet d'origine.

#### 2.1 Installation du CPU

- Etape 1. Déverrouillez le support en relevant le levier selon un angle de 90°.
- Etape 2. Mettez en place le CPU au dessus du support de telle façon que l'angle portant une marque corresponde à la base du levier du support.
- Etape 3. Insérez avec précaution le CPU dans le support jusqu'à ce qu'il soit bien en place.

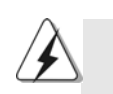

Le CPU ne peut être inséré que dans un seul sens. NE JAMAIS forcer le CPU dans le support pour éviter de tordre ses broches.

- Etape 4. Quand le CPU est en place, appuyez fermement dessus tout en abaissant le levier du support pour bloquer le CPU. Le verrouillage du levier dans son encoche latérale est annoncé par un clic.
- Etape 5. Installez le ventilateur et le radiateur du CPU. Pour une installation correcte, reportez-vous aux manuels du fabricant du ventilateur et du radiateur de CPU.

#### 2.2 Installation des modules mémoire (DIMM)

La carte mère K7VM3 offre 2 connecteurs DIMM DDR (Double Data Rate) 184 broches.

#### Installation d'un module DIMM

- Etape 1. Déverrouillez un connecteur DIMM en poussant les taquets de maintien vers l'extérieur.
- Etape 2. Alignez le module DIMM sur son emplacement en faisant correspondre les encoches du module DIMM aux trous du connecteur.
- Etape 3. Insérez fermement le module DIMM dans le connecteur jusqu'à ce que les taquets de maintien sur les côtés se remettent en place et que le module DIMM soit correctement fixé.

#### 2.3 Connecteurs d'extension (connecteurs PCI, AMR et AGP)

Il y a 2 connecteurs PCI, 1 connecteur AMR, et 1 connecteur AGP sur la carte mère K7VM3.

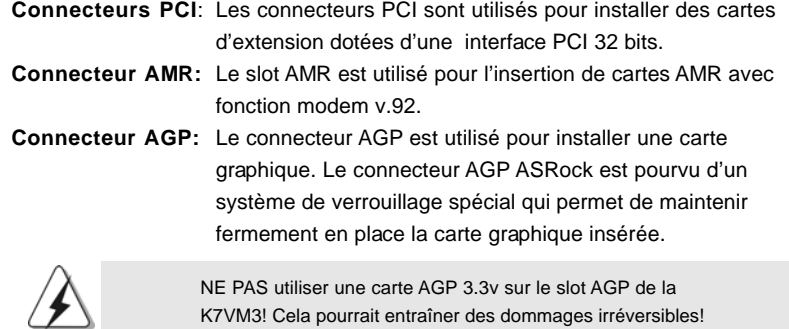

#### Installation d'une carte d'extension

- Etape 1. Avant d'installer la carte d'extension, lisez la documentation fournie et procédez aux éventuels réglages nécessaires.
- Etape 2. Retirez l'équerre correspondant au connecteur que vous voulez utiliser. Gardez la vis pour un usage ultérieur.
- Etape 3. Alignez la carte sur le connecteur et appuyez fermement jusqu'à l'insertion complète de la carte dans son emplacement.
- Etape 4. Fixez la carte sur le châssis à l'aide d'une vis.

#### 2.4 Réglage des cavaliers

L'illustration explique le réglage des cavaliers. Quand un capuchon est placé sur les broches, le cavalier est « FERME ». Si aucun capuchon ne relie les broches,le cavalier est « OUVERT ». L'illustration montre un cavalier à 3 broches dont les broches 1 et 2 sont « FERMEES » quand le capuchon est placé sur ces 2 broches.

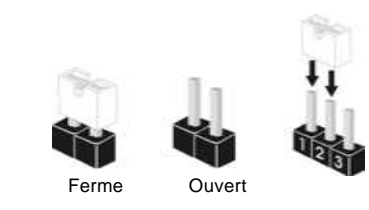

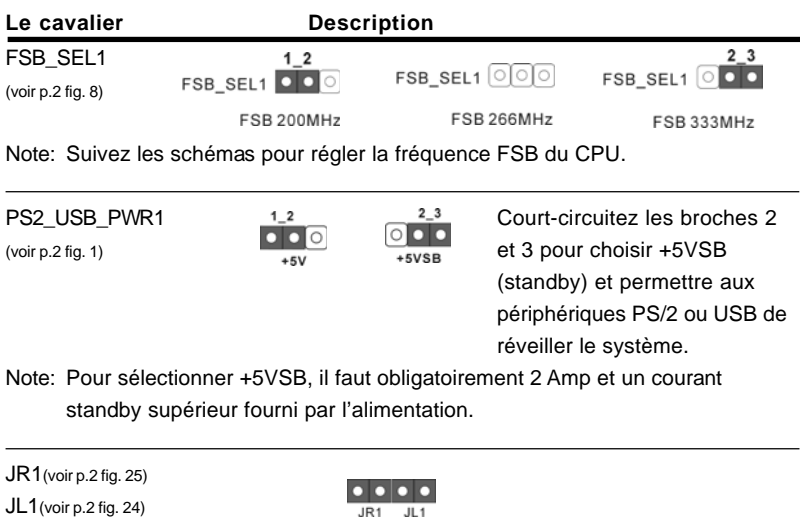

Note: Si les cavaliers JL1 et JR1 sont reliés , les connecteurs audio du panneau avant et du panneau arrière peuvent fonctionner.

Français

FID Jumpers (FID0, FID1, FID2, FID3, FID4) (voir p.2 fig. 2)

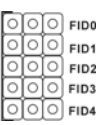

Note: L'ensemble de cavaliers FID est conçu pour régler le coefficient multiplicateur du processeur. Pour obtenir des informations détaillées, veuillez vous référer à la page 14 du Manuel Utilisateur sur le CD de Support.

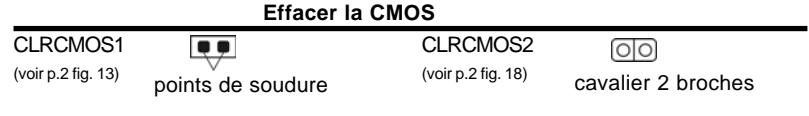

Note: Il existe deux manières d'effacer et de reseter les paramètres système à leur valeur par défaut. Veuillez éteindre l'ordinateur, débrancher le câble d'alimentation, puis vous pouvez soit court-circuiter les points de soudure CLRCMOS1 au moyen d'un objet métallique (un trombone par ex.) pendant plus de 3 secondes; soit utiliser un cavalier pour court-circuiter les broches CLRCMOS2. Ces deux techniques vous permettent d'effacer les données de la CMOS. Ces données incluent des informations système comme le mot de passe, la date, l'heure, et les paramètres système.

Français

 $|| 34 -$ 

#### 2.5 Connecteurs

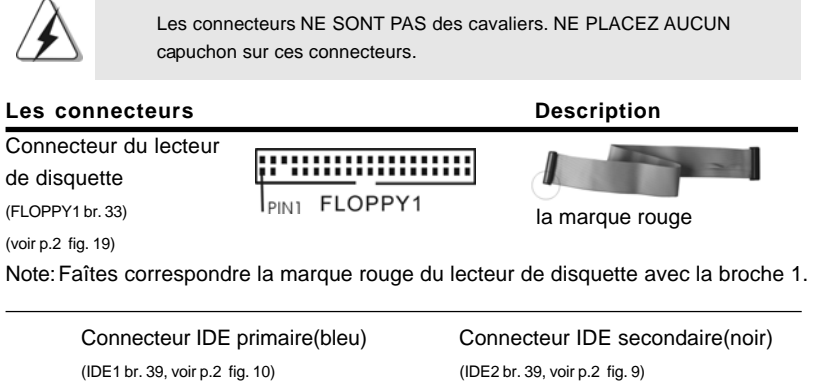

**WWW.WWWWW**  $\overline{1}$ DE $\overline{1}$ IDE<sub>2</sub> I<sub>PIN1</sub> PINT connecteur bleu connecteur noir vers la carte mère vers le disque dur

Câble ATA 100/133 80 broches

Note: Pour optimiser la compatibilité et les performances, veuillez relier votre disque dur au connecteur IDE primaire (IDE 1, bleu) et le CD-ROM au connecteur IDE secondaire (IDE 2, noir).

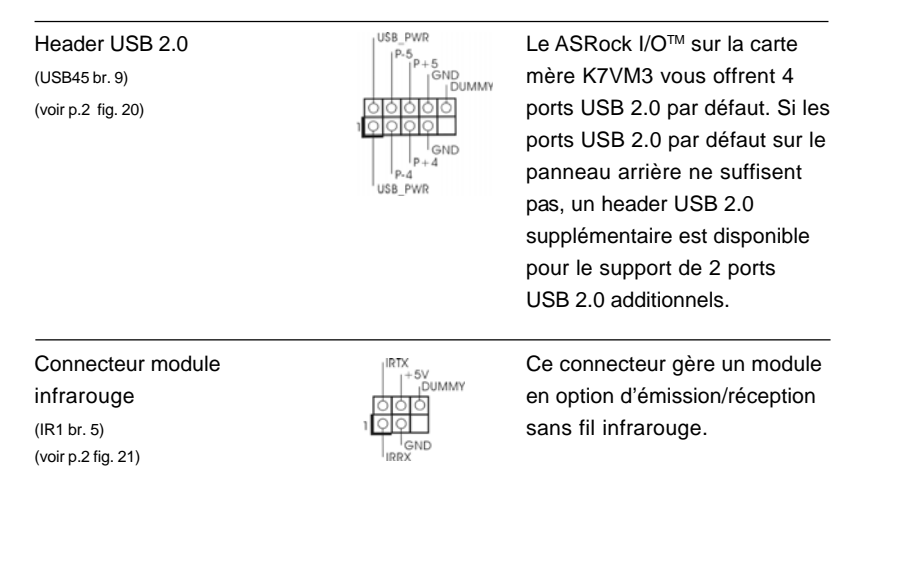

**ASRock K7VM3 Motherboard**

 $-35$   $\parallel$ 

Français

2 broches

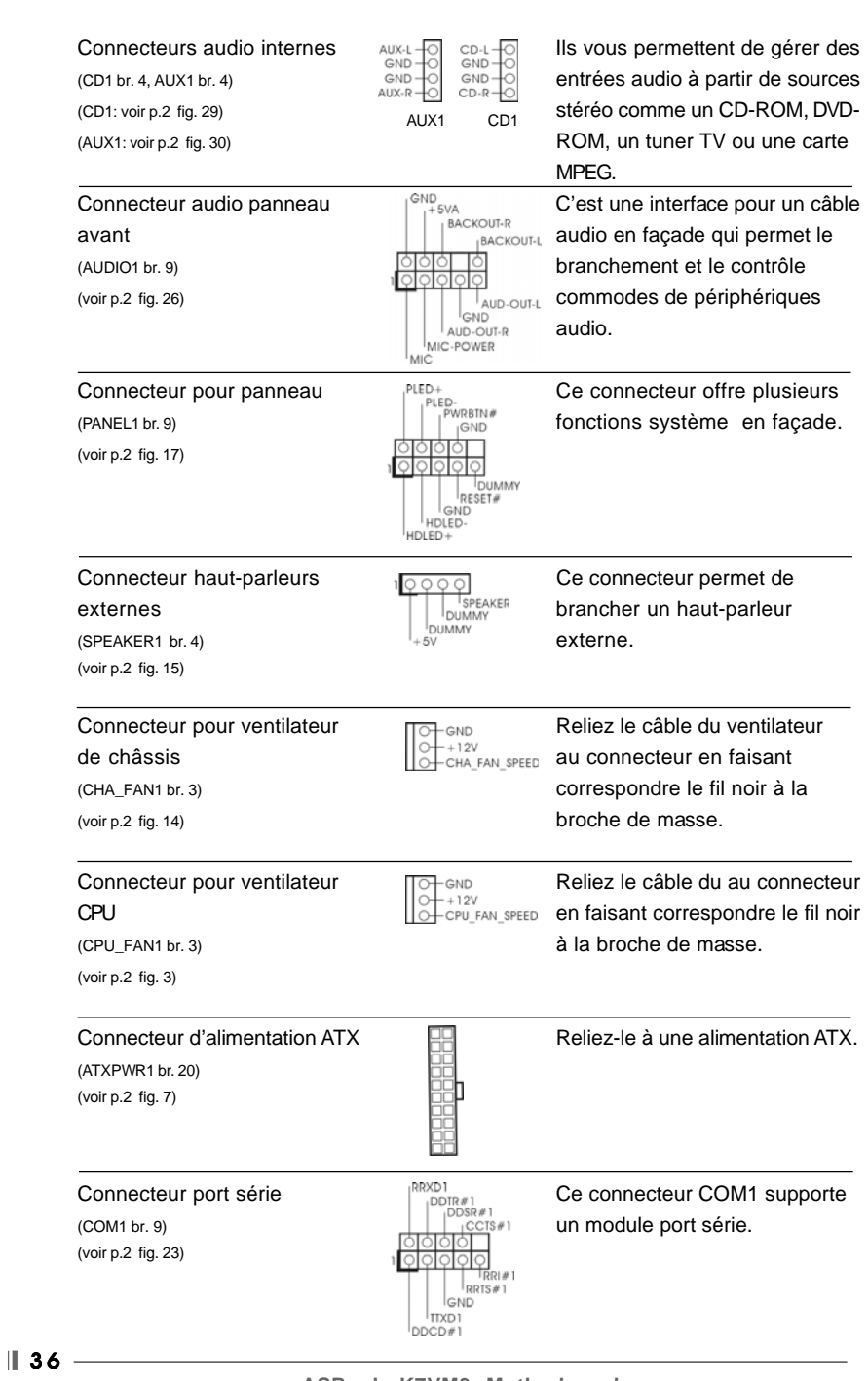

(PWR\_LED1 br. 3)  $\int_{\text{PLED}^+}^{\text{PLED}^+}$  broches sur connecteur. (voir p.2 fig. 16)

Connecteur de l'indicateur<br>
d'alimentation<br>
d'alimentation<br>  $\begin{array}{ccc}\n\sqrt{O|O|} & \text{Veuillez connecter un câble} \\
\downarrow_{\text{PLED}} & \text{pour indicateur d'alimentatio} \\
\downarrow_{\text{PLED}} & \text{broches sur connecteur.} \\
\end{array}$ d'alimentation de de la pour indicateur d'alimentation 3

### *3. Informations sur le BIOS 3.*

La puce Flash Memory sur la carte mère stocke le Setup du BIOS. Lorsque vous démarrez l'ordinateur, veuillez presser <F2> pendant le POST (Power-On-Self-Test) pour entrer dans le BIOS; sinon, le POST continue ses tests de routine. Si vous désirez entrer dans le BIOS après le POST, veuillez redémarrer le système en pressant <Ctl> + <Alt> + <Suppr>, ou en pressant le bouton de reset sur le boîtier du système.

Vous pouvez également redémarrer en éteignant le système et en le rallumant. L'utilitaire d'installation du BIOS est conçu pour être convivial. C'est un programme piloté par menu, qui vous permet de faire défiler par ses divers sous-menus et de choisir parmi les choix prédéterminés. Pour des informations détaillées sur le BIOS, veuillez consulter le Guide de l'utilisateur (fichier PDF) dans le CD technique.

### *4. Informations sur le CD de suppor 4. sur le CD support*

Cette carte mère supporte divers systèmes d'exploitation Microsoft Windows: 98 SE / ME / 2000 / XP. Le CD technique livré avec cette carte mère contient les pilotes et les utilitaires nécessaires pour améliorer les fonctions de la carte mère. Pour utiliser le CD technique, insérez-le dans le lecteur de CD-ROM. Le Menu principal s'affiche automatiquement si "AUTORUN" est activé dans votre ordinateur.

Si le Menu principal n'apparaît pas automatiquement, localisez dans le CD technique le fichier ASSETUP.EXE dans le dossier BIN et double-cliquez dessus pour afficher les menus.

#### **"PC-DIY Live Demo"**

ASRock vous présente une démonstration multimédia PC-DIY qui vous montre comment installer votre propre système PC pas à pas. Pour visualiser cette démonstration, vous pouvez lancer Microsoft® Media Player® pour lire le fichier. Vous pouvez trouver le fichier sur le CD technique via le chemin suivant:

**ASRock K7VM3 Motherboard**

**..\ MPEGAV \ AVSEQ01.DAT**

 $-37$   $\parallel$ 

### *1. Introduzione*

Grazie per aver scelto una scheda madre ASRock K7VM3, una scheda madre affidabile prodotta secondo i severi criteri di qualità ASRock. Le prestazioni eccellenti e il design robusto si conformano all'impegno di ASRock nella ricerca della qualità e della resistenza. Questa guida d'installazione rapida comprende la descrizione della scheda madre e una guida d'installazione passo a passo per i costruttori di nuovi sistemi DIY. Potete trovare informazioni più dettagliate sulla scheda madre nel manuale dell'utente presente nel cd di supporto.

> Le specifiche della scheda madre e il software del BIOS possono essere aggiornati, pertanto il contenuto di questo manuale può subire variazioni senza preavviso. Nel caso in cui questo manuale sia modificato, la versione aggiornata sarà disponibile sul sito di ASRock senza altro avviso. Potete trovare la lista aggiornata delle memorie e dei processori supportati anche sul sito di ASRock. ASRock website http://www.asrock.com

#### Specifiche

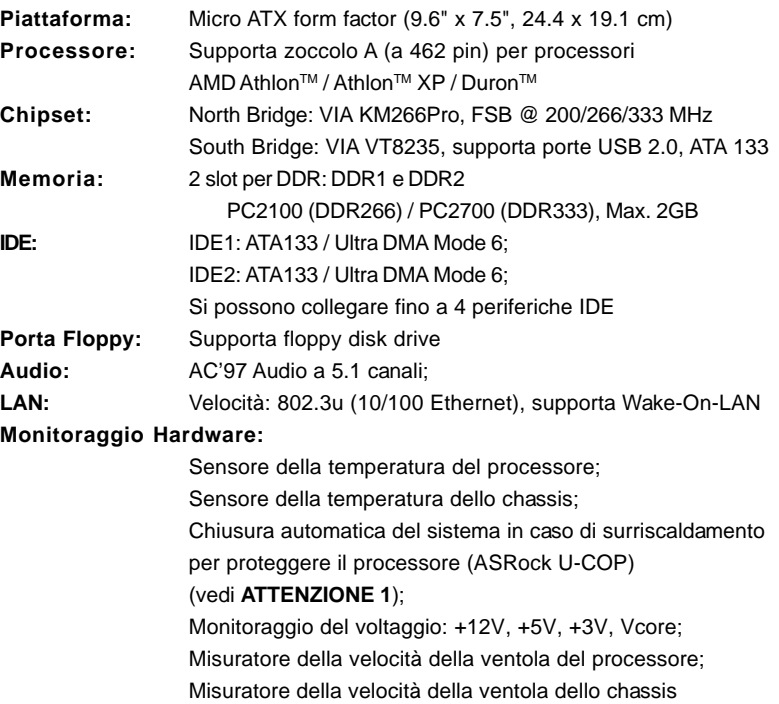

**Italiano** Italiano

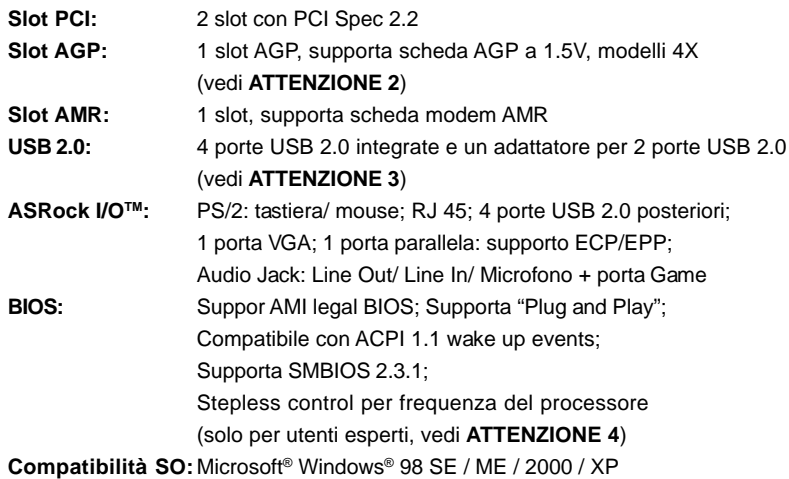

#### *ATTENZIONE!*

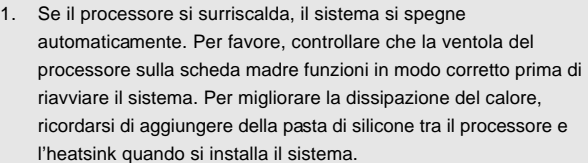

- 2. NON utilizzare schede AGP 3.3V sullo slot AGP della K7VM3! Può causare danni permanenti!
- 3. La Gestione Risorse per USB 2.0 funziona perfettamente con Microsoft® Windows® XP SP1/2000 SP4. Potrebbe dare qualche problema con Microsoft® Windows® 98/ME. Per favore fare riferimento al sito ufficiale Microsoft per maggiori informazioni http://www.microsoft.com/whdc/hwdev/bus/USB/USB2support.mspx
- 4. Sebbene K7VM3 offra controllo passo a passo, non è consigliabile eseguire l'overclocking. Quando la frequenza del processore di K7VM3 è settata per eseguire l'overclocking, altri clock, come il clock PCI, il clock AGP, e il clock della memoria subiranno un overclock in modo proporzionale. Frequenze del bus del processore diverse da quelle consigliate possono causare instabilità del sistema o danneggiare il processore.

**Italiano** Italiano

### *2. Installazione*

#### **Precauzioni preinstallazione**

Leggere le seguenti precauzioni prima di installare componenti delle schedemadri o di cambiare le impostazioni delle schedemadri.

- 1. Togliere il cavo dalla presa elettrica prima di toccare le componenti. In caso contrario la schedamadre, le periferiche, e/o i componenti possono subire gravi danni.
- 2. Per evitare che l'elettricità statica danneggi la scheda madre, NON appoggiare la scheda madre su moquette, tappeti o tessuti simili. Ricordarsi di indossare un braccialetto antistatico collegato a terra o di toccare un oggetto posizionato a terra prima di maneggiare le componenti.
- 3. Tenere i componenti per i bordi e non toccare i ICs.
- 4. Ogni volta che si disinstalla un componente, appoggiarlo su un tappetino antistatico messo a terra o depositarlo nella borsa data in dotazione con il componente.

#### 2.1 Installazione del processore

- Step 1. Aprire lo zoccolo sollevando la leva da un angolo di 90°.
- Step 2. Posizionare il processore direttamente sullo zoccolo cos da far combaciare gli angoli segnati con la leva del connettore.
- Step 3. Inserire con cautela il processore nello zoccolo finché si adatta perfettamente.

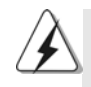

Il processore ha un solo corretto orientamento. NON forzare il processore nello zoccolo: i pin potrebbero stortarsi.

- Step 4. Quando il processore è posizionato, premere con decisione sullo zoccolo mentre si abbassa la leva dello zonnettore per fissare il processore. Quando la leva fa clic sulla linguetta laterale significa che è bloccata.
- Step 5. Installare la ventola del processore e l'heatsink. Per una corretta installazione, per favore fare riferimento ai manuali di istruzione dei produttori della ventola e dell'heatsink del processore.

Italiano**Hallano** 

 $|| 40 -$ 

#### 2.2 Installazione dei moduli di memoria (DIMM)

La scheda madre K7VM3 è dotata di 2 slot DIMM DDR (Double Data Rate) a 184 pin.

#### Installare una DIMM

- Step 1. Sbloccare lo slot DIMM premendo i fermi che lo trattengono verso l'esterno.
- Step 2. Allineare una DIMM sullo slot così che il pettine della DIMM combaci con la sua sede sullo slot.
- Step 3. Inserire la DIMM con fermezza nello slot finché i clip che la trattengono ritornano al loro posto e la DIMM è ben posizionata.

#### 2.3 Slot di espansione (PCI, AMR, e slot AGP)

Esistono 2 slot PCI, 1 slot AMR, e 1 slot AGP su entrambe le scheda madre K7VM3.

- **Slot PCI:** Sono utilizzati per installare schede di espansione con Interfaccia PCI a 32-bit.
- **Slot AMR:** Lo slot AMR serve per l'inserimento di schede modem di tipo AMR con protocollo v.92.
- **Slot AGP:** Lo slot AGP serve all'installazione di schede grafiche. Lo slot AGP di ASRock ha uno speciale meccanismo di bloccaggio che trattiene in modo sicuro la scheda video inserita.

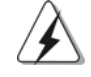

NON usare schede AGP 3.3V su sullo slot AGP K7VM3! Potrebbe causare seri danni!

#### Installare una scheda di espansione

- Step 1. Prima di installare, leggere attentamente le istruzioni della scheda di espansione e impostare i settaggi hardware corretti per la scheda.
- Step 2. Rimuovere i ganci sullo slot che si intende utilizzare. Tenere a portata di mano le viti.
- Step 3. Allineare il connettore della scheda con lo slot e premere con decisione finché la scheda è completamente inserita nello slot.
- Step 4. Agganciare la scheda allo chassis con le viti.

**Italiano** Italiano

#### 2.4 Setup dei Jumpers

L'illustrazione mostra come sono settati i jumper. Quando il ponticello è posizionato sui pin, il jumper è "CORTOCIRCUITATO". Se sui pin non ci sono ponticelli, il jumper è "APERTO". L'illustrazione mostra un jumper a 3 pin in cui il pin1 e il pin2 sono "CORTOCIRCUITATI" quando il ponticello è posizionato su questi pin.

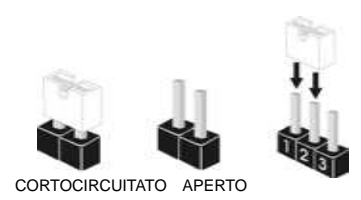

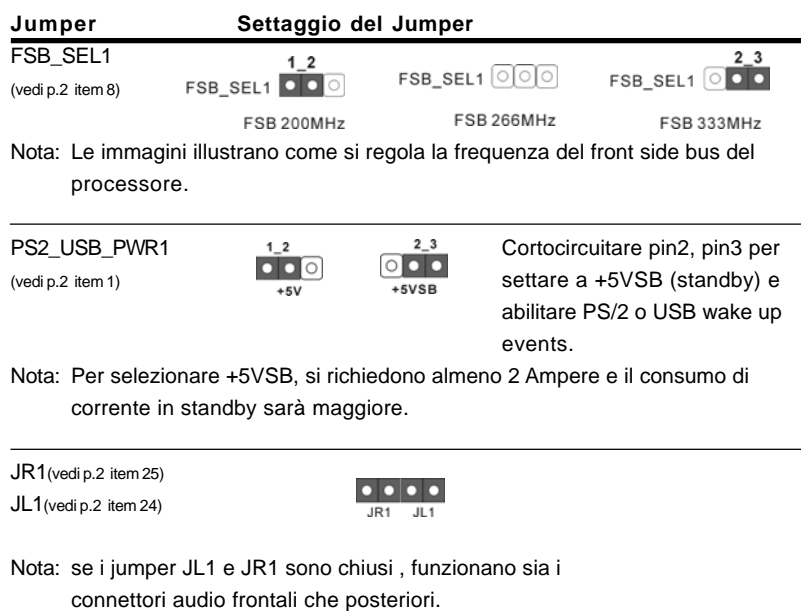

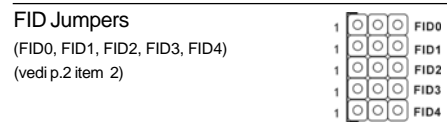

Nota: Il set di jumper FID sono disegnati per regolare il moltiplicatore del processore. Per informazioni più dettagliate, fare riferimento alla pagina 14 del manuale dell'utente nel CD di supporto.

 $|| 42 -$ 

Italiano

Italiano

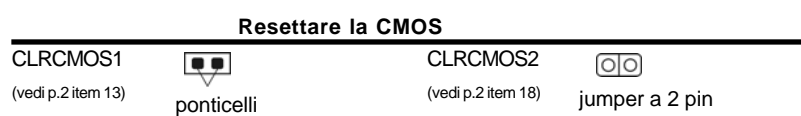

Nota: Ci sono 2 modi per pulire e resettare i parametri di default del sistema. Per favore spegnere il computer e scollegare l'alimentatore. A questo punto è possible cortocircuitare i jumper posti su CLRCMOS1 utilizzando del materiale metallico, per esempio una graffetta, per più di 3 secondi; oppure si può utilizzare un "jumper cap" per cortocircuitare i jumper su CLRCMOS2.

Questi jumpers permettono di pulire i dati nello CMOS. I dati dello CMOS includono informazioni sul setup del sistema come per esempio la password del sistema, la data, l'ora, e i parametri di setup del sistema.

#### 2.5 Connettori

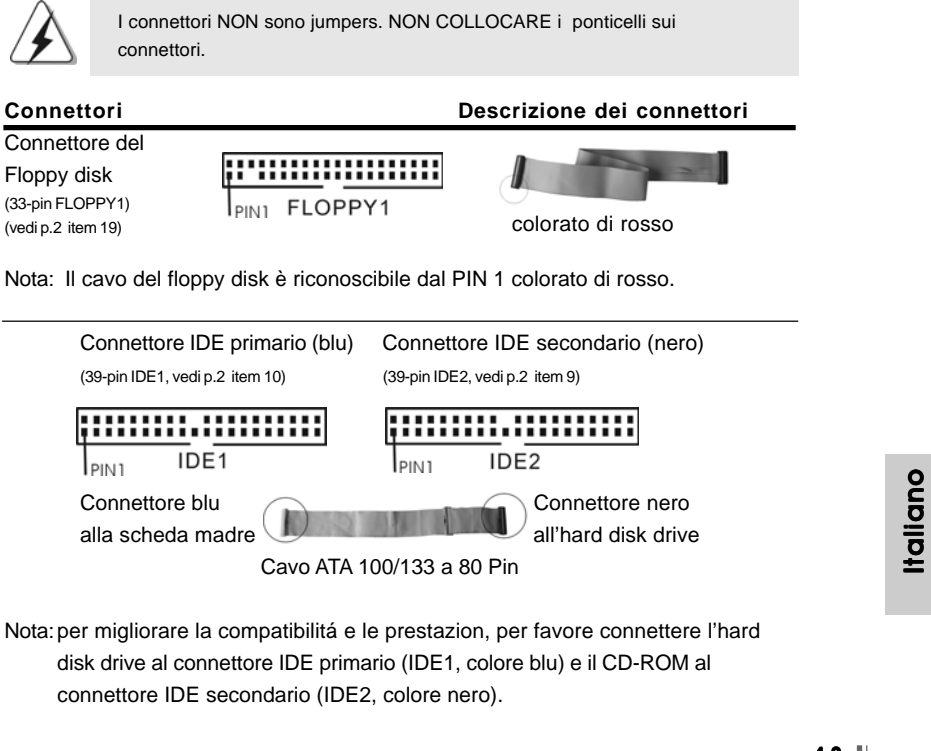

**ASRock K7VM3 Motherboard**

 $-43$  ||

![](_page_43_Picture_152.jpeg)

 $\parallel$  44 —

**Italiano** Italiano

![](_page_44_Picture_60.jpeg)

Italiano

**ASRock K7VM3 Motherboard**

 $-45$  ||

### *3. Informazioni sul BIOS 3. sul BIOS*

La Flash Memory sulla scheda madre contiene le Setup Utility. Quando si avvia il computer, premi <F2> durante il Power-On-Self-Test (POST) della Setup utility del BIOS; altrimenti, POST continua con i suoi test di routine. Per entrare il BIOS Setup dopo il POST, riavvia il sistema premendo <Ctl> + <Alt> + <Delete>, o premi il tasto di reset sullo chassis del sistema.

El BIOS Setup Utility es diseñádo "user-friendly". Es un programa guido al menu, es decir, puede enrollarse a sus varios su-menues y elegir las opciones predeterminadas. Per informazioni più dettagliate circa il Setup del BIOS, fare riferimento al Manuale dell'Utente (PDF file) contenuto nel cd di supporto.

### *4. Software di suppor 4. Software di supporto e informazioni to e informazioni su CD*

Questa scheda madre supporta vari sistemi operativi Microsoft Windows: 98 SE / ME / 2000 / XP. Il CD di supporto a corredo della scheda madre contiene i driver e utilità necessari a potenziare le caratteristiche della scheda.

Inserire il CD di supporto nel lettore CD-ROM. Se la funzione "AUTORUN" è attivata nel computer, apparirà automaticamente il Menù principale.

Se il Menù principale non appare automaticamente, posizionarsi sul file ASSETUP. EXE nel CESTINO del CD di supporto e cliccare due volte per visualizzare i menù.

#### **"PC-DIY Live Demo"**

ASRock presenta un PC-DIY live demo multimediale, che ti mostra come installare il tuo PC passo a passo. Per vedere questo programma demo, si può utilizzare Microsoft® Media Player®. Il file si trova nel CD di Supporto sotto il seguente percorso:

**..\ MPEGAV \ AVSEQ01.DAT**

 $|| 46 -$ 

### *1. Introducción*

Gracias por su compra de ASRock K7VM3 placa madre, una placa de confianza producida bajo el control de calidad estricto y persistente. La placa madre provee realización excelente con un diseño robusto conforme al compromiso de calidad y resistencia de ASRock. Esta guía contiene una introducción fácil de la placa madre e intrucción de paso a paso para instalación. Información detallada sobre la placa madre se puede encontrar en el manual del usuario presentado en el soporte CD.

![](_page_46_Picture_2.jpeg)

Porque las especificaciones de la placa madre y el software de BIOS podrían ser actualizados, el contenido de este manual puede ser cambiado sin aviso. En caso de cualquier modificación de este manual, la versión actualizada estará disponible en el website de ASRock sin previo aviso. Puede encontrar también las listas más recientes de soporte de memoria y CPU en el sitio web ASRock.

Website de ASRock http://www.asrock.com

#### Especificación

![](_page_46_Picture_160.jpeg)

**ASRock K7VM3 Motherboard**

 $-47$  ||

Español

![](_page_47_Picture_132.jpeg)

#### *ATENCIÓN!*

![](_page_47_Picture_133.jpeg)

- documento oficial de Microsoft en: http://www.microsoft.com/whdc/hwdev/bus/USB/USB2support.mspx 4. Aunque K7VM3 ofrezan stepless control, no recomendamos overclocking.
- Cuando la frecuencia del procesador de K7VM3 está configurada para realizar overclocking, otros clocks, tales como el clock de PCI, el clock de AGP, y el clock de la Memoria también estarán overclocked proporcionadamente. Frecuencias mas altas que la frecuencia recomendada del procesador bus podría causar la inestabilidad del sistema o daño al procesador.

Español Español

 $\parallel$  48  $-$ 

### *2. Instalación*

#### Precaución de Pre-instalación

Tenga en cuenta las precauciones siguientes antes de instalar los componentes de la placa base o cambiar cualquier configuración de la placa base.

- 1. Desconecte el cable de electricidad antes de tocar cualquier componente.
- 2. Para prevenir daño del componente de la placa madre por electricidad estástica, **NUNCA** ponga su placa madre directamente sobre la alfombra y otros por el estilo. Póngase la pulsera anti-estástica o toquelo a cualquier objecto de tierra, por ejémplo como el cabinete de su computador, para liberar cualquier carga estástica.
- 3. Tome componentes por la margen y no toque los ICs.
- 4. Ponga cualquier componente deslocalizado sobre la bolsa anti-estástica que viene con la placa madre.

#### 2.1 Instalación de Procesador

- Paso 1. Desbloquee el zócalo arrastrando la palanca hacia afuera y hacia arriba en un ángulo de 90°.
- Paso 2. Coloque el CPU sobre el zócalo tal como la esquina marcada de CPU corresponde la esquina de zócalo cerca del terminal de la palanca, mientras tanto asegúrese que el CPU está en paralelo con el zócalo.
- Paso 3. Coloque cuidosamente el CPU en el zócalo.

![](_page_48_Picture_11.jpeg)

El CPU se encaja al zócalo a una sola orientación. No esfuerce el CPU en el zócalo para prevenir encorvados de los pins del CPU. Si no puede encajar el CPU, examine su orientación o examine si los pins están ya encorvados.

- Paso 4. Encierre el zócalo bajando la palanca.
- Paso 5. Instale el disipador de calor con ventilador del CPU (consulte la documentación del disipador de calor).

![](_page_48_Figure_15.jpeg)

#### 2.2 Instalación de Memoria

K7VM3 placa madre provee 2 ranuras de 184-pin DDR (Double Data Rate) DIMM.

#### Instalación de una DIMM

- Paso 1. Empuje los clips blancos de retención por el extremo de cada lado de la ranura de memoria.
- Paso 2. Encaje la muesca del DIMM hacia la cumbrera de la ranura.
- Paso 3. Presione firmemente el DIMM hacia la ranura hasta que los clips blancos de retención se muevan por dentro y el DIMM esté bien puesto.

#### 2.3 Ranuras de Expansión (Ranuras PCI, AMR, y AGP)

Hay 2 ranuras PCI, 1 ranura AMR, y 1 ranura AGP sobre las placas mardres K7VM3.

- **Ranura PCI:** Para instalar tarjetas de expansión que tienen 32-bit Interface PCI.
- **Ranura AMR:** La ranura AMR acepta tarjetas AMR de modem con v.92 Modem functionality.

**Ranura AGP:** Para instalar trajeta gráfica. El slot AGP de ASRock tiene un mecanismo especial que puede seguramente sujetar la tarjeta gráfica.

![](_page_49_Picture_11.jpeg)

No use tarjeta AGP de 3.3V sobre la ranura AGP de K7VM3! Causará daño permanente!

#### Instalación de Tarjetas de Expansión.

- Paso 1. Antes de instalar la tarjeta de expansión, lea la documentación de la tarjeta de expansión y haga el cambio necesario de hardware setting.
- Paso 2. Quite la tapa que corresponde a la ranura que desea utilizar.
- Paso 3. Encaje el conector de la tarjeta a la ranura. Empuje firmemente la tarjeta en la ranura.
- Paso 4. Asegure la tarjeta con tornillos.

Español Español Español Español Español Español Español Español Español Español Español Español Español Español Español Español Español Español Español Español Español Español Español Español Español Español Español Españo

 $\parallel$  50 -

#### 2.4 Setup de Jumpers

(vea p.2, No. 2)

La siguiente ilustración muestra setup de Jumpers. Cuando el jumper cap está colocado sobre los pins, el jumper está "SHORT". Si ningun jumper cap está colocado sobre los pins, el jumper está "OPEN". La ilustración muestra un jumper de 3-pin cuyo pin1 y pin2 están "SHORT" cuando el jumper cap está colocado sobre estes 2 pins.

![](_page_50_Picture_2.jpeg)

![](_page_50_Picture_129.jpeg)

Nota: El conjunto de puentes FID está diseñado para ajustarse al multiplicador de CPU. Para obtener información detallada, consulte la página 14 del Manual de usuario en el CD de soporte.

ିଠାଠା FID4

**ASRock K7VM3 Motherboard**

 $-51$  ||

Español

![](_page_51_Picture_131.jpeg)

Atención: Hay 2 maneras para limpiar y reconfigurar los parámetros del sistema a la configuración original de la fábrica. Por favor apague el computador y desconecte el cable de la fuente de electricidad; y después, Usted puede pongarse en cortocircuito los puntos de soldadura por más que 3 segundos usando material metálico, por ejemplo, un sujetapapeles; o Uster puede usar un jumper cap para pongarse en cortocircuito los pins sobre CLRCMOS2. Estos puntos de soldadura permiten que usted limpie los datos en CMOS. Los datos en CMOS incluyen informaciones de la configuración del sistema, tales como la contraseña del sistema, fecha, tiempo, y parámetros de la configuración del sistema.

#### 2.5 Conectores

Español Español

![](_page_51_Figure_3.jpeg)

![](_page_52_Picture_148.jpeg)

**ASRock K7VM3 Motherboard**

 $-53$  ||

Español

![](_page_53_Picture_67.jpeg)

Español Español

 $\parallel$  54 —

### *3. BIOS Información*

El Flash Memory de la placa madre deposita SETUP Utility. Durante el Power-Up (POST) apriete <F2> para entrar en la BIOS. Sí usted no oprime ninguna tecla, el POST continúa con sus rutinas de prueba. Si usted desea entrar en la BIOS después del POST, por favor reinicie el sistema apretando <Ctl> + <Alt> + <Borrar>, o apretando el botón Reset en el panel del ordenador. El programa SETUP esta diseñado a ser lo mas fácil posible. Es un programa guiado al menu, es decir, puede enrollarse a sus varios sub-menues y elegir las opciones predeterminadas. Para información detallada sobre como configurar la BIOS, por favor refiérase al Manual del Usuario (archivo PDF) contenido en el CD.

### **4.Información de Software Support CD**

Esta placa-base soporta diversos tipos de sistema operativo Windows: 98SE / ME / 2000 / XP El CD de instalación que acompaña la placa-base trae todos los drivers y programas utilitarios para instalar y configurar la placa-base.

Para iniciar la instalación, ponga el CD en el lector de CD y se desplegará el Menú Principal automáticamente si «AUTORUN» está habilitado en su computadora. Si el Menú Principal no aparece automáticamente, localice y doble-pulse en el archivo ASSETUP.EXE para iniciar la instalación.

#### **"PC-DIY Live Demo"**

ASRock presenta Usted un multimedia PC-DIY live demo, que muestra como se instalar su sistema de PC paso a paso. Para ver este demo programa, puede usar Microsoft® Media Player® para ejecutar el fichero del programa. En el Soporte CD donde se encuentra este fichero a traves del siguiente path:

**..\MPEGAV\AVSEQ01.DAT**

Español

### *1. Introdução*

Gratos por comprar nossa placa–mãe K7VM3, um produto confiável feito com ASRock um estrito controle de qualidade consistente. Com um excelente desempenho, essa placa é dotada de um projeto robusto que atende a ASRock de compromisso com a qualidade e durabilidade.

Este Guia Rápido de Instalação conta com uma introdução à placa–mãe e um guia passo–a–passo para a instalação dos novos construtores DIY de sistemas. No manual de instruções que há no CD–ROM anexo, encontram–se maiores informações sobre a placa–mãe.

> Porque as especificações da placa mãe e o software de BIOS poderiam ser atualizados, o conteúdo deste manual pode ser cambiado sem aviso. Em caso de qualquer modificação deste manual, a versão atualizada estará disponível no website de ASRock sem prévio aviso. Você também poderá encontrar no website da ASRock, as últimas listas de suporte para a Memória e CPU.

Website de ASRock http://www.asrock.com

#### Especificações

![](_page_55_Picture_164.jpeg)

Português Português

![](_page_56_Picture_129.jpeg)

### *AVISO!*

![](_page_56_Picture_130.jpeg)

Português Português

**ASRock K7VM3 Motherboard**

 $-57$   $\parallel$ 

### *2. Instalação*

#### Precauções antes da instalação

Siga as precauções à seguir antes de instalar os componentes ou fazer qualquer ajuste na placa mãe.

- 1. Desligue o cabo de força da rede elétrica antes de tocar em qualquer componente. A falta desta precaução, a pessoa pode causar sérios danos à placa–mãe, periféricos e / ou componentes do sistema.
- 2. Para evitar danos a componentes da placa–mãe por eletricidade estática, NUNCA coloque a placa–mãe diretamente sobre um carpete ou tapete ou similar. Lembre–se também de usar sempre uma pulseira aterrada ou tocar uma placa de descarga eletrostática de segurança antes de manusear qualquer componente.
- 3. Segure os componentes pelas bordas, nunca toque nos IC's.
- 4. Ao instalar qualquer componente, primeiro coloque–o sobre um suporte anti estático aterrado ou na própria embalagem do componente.

#### 2.1 Instalação da CPU

1º passo: destrave o soquete levantando a alavanca de trava em um ângulo de 90°.

- 2º passo: posicione a CPU diretamente sobre o soquete, de tal forma que seu canto com a marca se alinhe com a base da alavanca do soquete.
- 3º passo: insira com cuidado a CPU no soquete até que ela se encaixe no lugar.

![](_page_57_Picture_11.jpeg)

A CPU somente se encaixa em uma posição correta. NÃO force a CPU no soquete, para evitar que os pinos fiquem tortos.

- 4º passo: quando a CPU estiver encaixada no lugar, pressione firmemente o soquete ao mesmo tempo em que abaixa a alavanca para travar a CPU. Ao chegar à posição correta, a alavanca clica na aba lateral, indicando que está travada.
- 5º passo: instale o ventilador da CPU e o dissipador de calor. Para fazer uma instalação correta, consulte antes os manuais de instrução dos fabricantes da CPU e do dissipador de calor.

 $|| 58 -$ 

#### 2.2 Instalação dos Módulos de Memória (DIMM)

A placa mãe K7VM3 fornece 2 slots de DDR (Taxa Dupla de Dados) DIMM tem 184 pinos.

#### Instalando uma DIMM

- 1º passo: destrave um slot de DIMM puxando para fora os seus clipes de retenção.
- 2º passo: alinhe a DIMM no slot de forma que o entalhe da DIMM fique alinhado com a ranhura no slot.
- 3º passo: insira firmemente a DIMM na ranhura, até que o clipe de retenção clique de volta no lugar e a DIMM esteja adequadamente encaixada.

#### 2.3 Slots de Expansão (Slots de PCI, AMR, e AGP)

- Há 2 slots de PCI, 1 de AMR e 1 de AGP na placa–mãe do K7VM3.
- **Slots PCI:** Os slots PCI se usam para instalar placas de expansão com uma interface de PCI de 32 bit.
- **Slot AMR:** O slot AMR é usado para inserir a placa MR com funcionalidade v.92 de modem.
- **Slot AGP:** O slot AGP serve para instalar uma placa gráfica. Na placa–mãe K7VM3, há um desenho especial de trava no slot AGP, que permite fixar com segurança a placa gráfica inserida.

![](_page_58_Picture_11.jpeg)

NÃO use uma placa AGP de 3,3 V no slot AGP desta placa-mãe. Pois pode inutilizá-la definitivamente. Verifique, com os revendedores de placas AGP, as informações sobre tensão da sua placa AGP.

#### Instalando uma placa de expansão

- 1º passo: Antes de instalar a placa de expansão, leia a documentação que vem junto com ela para fazer os necessários ajustes de Hw para a placa.
- 2º passo: Retire a tampa que cobre o slot que você deseja usar; reserve os parafusos para uso futuro.
- 3º passo: Alinhe o conector da placa com o slot e pressiona com firmeza, até que a placa esteja totalmente encaixada no slot.
- 4º passo: Aparafuse a placa no chassis com os parafusos.

![](_page_58_Picture_18.jpeg)

#### 2.4 Configuração dos Jumpers

A ilustração mostra como os jumpers são configurados. Quando há uma capa de jumpers sobre os pinos, diz–se que o jumper está "curto". Não havendo capa sobre os pinos, o jumper está "aberto". A ilustração mostra um jumper de 3 pinos em que os pinos 1 e 2 están "curtos" quando a capa de jumper estiver colocada sobre esses 2 pinos.

![](_page_59_Picture_2.jpeg)

![](_page_59_Picture_104.jpeg)

Nota: Se os jumpers JL1 e JR1 estiverem conectados , tanto os conectores do painel frontal quanto do traseiro funcionarão.

## Português Português

 $\parallel$  60  $-$ 

FID Jumpers (FID0, FID1, FID2, FID3, FID4) (veja a folha 2, item 2)

![](_page_60_Picture_81.jpeg)

O identificador de campo (FID) dos jumpers são desenhados para ajustar o multiplicador da CPU. Para mais informações, dirija-se para a página 14 do Manual do usuário no suporte do CD.

![](_page_60_Picture_82.jpeg)

Nota:CLRCMOS1 e CLRCMOS2 permite você limpar os dados em CMOS. Os dados em CMOS incluem informações da configuração do sistema como: por exemplo a senha do sistema, data, tempo, e os parámetros da configuração do sistema. Para limpar e reconfigurar os parámetros do sistema á configuração inicial da fábrica, por favor desligue o cabo de força, ponha em curto–circuito os pontos de solda por mais de 3 segundos para limpar a CMOS usando algum material metálico, por exemplo: um grampo de papel ou ponha em curto–circuito os pins de CLRCMOS2 por mais de 3 segundos para limpar o CMOS usando um jumper cap. Por favor lembrese de remover o jumper cap depois de limpar o COMS.

![](_page_60_Picture_5.jpeg)

#### 2.5 Conectores

![](_page_61_Picture_1.jpeg)

Nota: alinhe a marca vermelha no cabo da cinta do disquete com o Pin1.

![](_page_61_Figure_3.jpeg)

Nota:Para otimizar a compatibilidade e o desempenho, tenha o cuidado de ligar seu drive do Winchester (HD) ao conector primário de IDE (IDE1, azul) e o CD-ROM ao conector secundário de IDE (IDE2, preto).

![](_page_61_Figure_5.jpeg)

 $\parallel$  62 -

Português

Português

![](_page_62_Picture_156.jpeg)

**ASRock K7VM3 Motherboard**

 $-63$   $\parallel$ 

Português

Português

(PWR\_LED1 de 3 pinos)  $\frac{\left|\frac{|\mathbf{V}|\mathbf{V}|\mathbf{V}|}{r}\right|}{r_{\text{E}}}\right|_{r_{\text{E}}}$  LED de força. (veja a folha 2, No. 16)

![](_page_63_Picture_1.jpeg)

Conector de LED de força Este conector suporta um

### *3. Informações da BIOS 3. da BIOS*

A Memória Flash da placa–mãe armazena o utilitário de configuração da BIOS. Quando você ligar o computador, pressione < F2 > durante a inicialização (POST) para entrar nas configurações da BIOS; caso contrário o POST continua com suas rotinas de teste. Caso você queira entrar nas configurações da BIOS após o POST, reinicie o sistema pressionando <Ctrl> + <Alt> +<Del>, ou pressionando a tecla de reset no gabinete.

Também se pode reinicializar desligando a máquina e ligando–a novamente. Para informações mais detalhadas sobre a configuração da BIOS, consulte o manual do usuário (em pdf) contido no CD de instalação.

### *4. Informações do CD de Supor 4. Suporte*

Esta placa Mãe suporta vários sistemas operacionais: Microsoft Windows: 98 SE/ ME/2000/XP. O CD de instalação que acompanha a placa Mãe contem: drivers e utilitários necessários para um melhor desempenho da placa Mãe. Para começar a usar o CD de instalação, introduza o CD na leitora de CD-ROM do computador. Automaticamente iniciará o menu principal, casa o AUTORUN esteja ativado. Se o menu principal não aparecer automaticamente, explore o CD e execute o ASSETUP. EXE localizado na pasta BIN.

#### **"PC-DIY Live Demo"**

ASRock presenta você um multimedia PC-DIY demo vivo, que mostra você como instalar seu sistema de PC passo a passo. Para ver este demo programa, você pode usar Microsoft® Media Player® para este ficheiro. Você pode encontrar o ficheiro no CD de suporte através o siguinte caminho:

**..\ MPEGAV \ AVSEQ01.DAT**

 $|| 64 -$ 

Português Português